**Компания «ITV»**

# **Программный комплекс «POS Интеллект»**

**Руководство оператора Версия 1.2**

> **Москва 2009**

# **Содержание**

<span id="page-1-0"></span>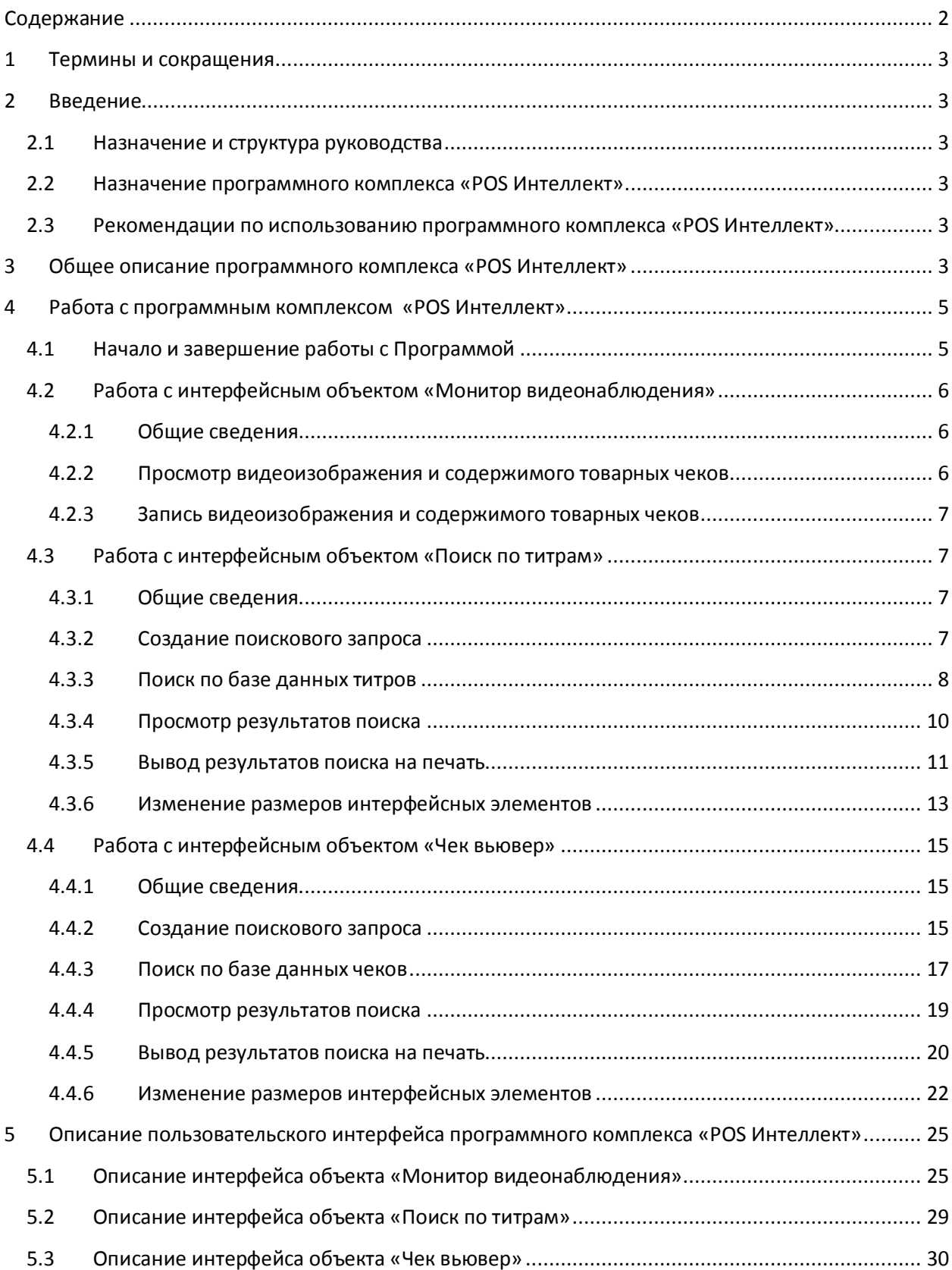

## <span id="page-2-0"></span>**1 Термины и сокращения**

В настоящем документе «POS Интеллект: Руководство оператора» определены следующие термины и сокращения:

- 1. Руководство настоящий документ «POS Интеллект: Руководство оператора»
- 2. Программа программа «POS Интеллект»
- 3. Монитор видеонаблюдения интерфейсное окно, предназначенное для вывода и управления Окнами видеонаблюдения
- 4. Окно видеонаблюдения интерфейсное окно, в котором отображается видеоизображение, поступающее с видеокамеры наблюдения, а также данных товарных чеков
- 5. БД титров база данных титров
- 6. БД чеков база данных чеков

## <span id="page-2-1"></span>**2 Введение**

## <span id="page-2-2"></span>**2.1 Назначение и структура руководства**

Настоящее руководство «POS Интеллект: Руководство оператора» является справочноинформационным пособием и предназначено для пользователей программного комплекса «POS Интеллект»

## **2.2 Назначение программного комплекса «POS Интеллект»**

<span id="page-2-3"></span>Программный комплекс «POS Интеллект» предназначен для контроля кассовых операций в сфере розничной торговли и обладает следующими функциональными возможностями:

- 1. Синхронный просмотр в режиме реального времени видеоизображения с камеры видеонаблюдения, содержимого товарного чека и событий кассового терминала
- 2. Синхронная запись видеоизображения с камеры видеонаблюдения, содержимого товарного чека и событий кассового терминала
- 3. Система пользовательских запросов, позволяющая производить поиск в архиве видеозаписей по содержимому товарного чека и событиям системы
- 4. Интеграция с популярными POS-терминалами

## <span id="page-2-4"></span>**2.3 Рекомендации по использованию программного комплекса «POS Интеллект»**

Для корректной работы с программным комплексом «POS Интеллект» рекомендуется выполнять следующие требования:

- 1. Соблюдать требования должностных инструкций
- 2. Использовать Программу только по прямому назначению
- 3. Не использовать на базовых компьютерах с установленной Программой стороннее программное обеспечение, не являющееся компонентами Программы

## <span id="page-2-5"></span>**3 Общее описание программного комплекса «POS Интеллект»**

Программный комплекс «POS Интеллект» включает в себя следующие компоненты:

- 1. Базовую версию программного комплекса «Интеллект» «Интеллект (базовый)».
- 2. Модуль кассовых операций

Модуль кассовых операций выполняет следующие функции:

- 1. Реализует функционал синхронного просмотра в режиме реального времени видеоизображения с камеры видеонаблюдения, содержимого товарного чека и событий кассового терминала
- 2. Реализует функционал синхронной записи видеоизображения с камеры видеонаблюдения, содержимого товарного чека и событий кассового терминала
- 3. Реализует функционал системы пользовательских запросов, позволяющей производить поиск в архиве видеозаписей по содержимому товарного чека и событиям кассового терминала
- 4. Обеспечивает пользовательские интерфейсы для следующих функциональных модулей:
	- 4.1. «Монитор» (модуль вывода видеоизображения и титров), которому соответствует интерфейсный объект «Монитор»
	- 4.2. «Поиск по титрам» (модуль поиска по титрам), которому соответствует интерфейсный объект «Поиск по титрам»
	- 4.3. «Чек вьювер» (модуль поиска по событиям), которому соответствует интерфейсный объект «Чек вьювер»

В программном комплексе «POS Интеллект» используются следующие базы данных:

- 1. Внутренняя база данных сервера. Содержит информацию о настройках системы, а также данные о зарегистрированных системой событиях.
- 2. База данных титров. Содержит данные с кассовых терминалов.
- 3. База данных чеков. Содержит данные с кассовых терминалов.

Модуль кассовых операций использует модуль «Титрователь», который по умолчанию инсталлируется вместе с компонентами платформы «Интеллект (базовый)». Программный модуль «Титрователь» накладывает на видеоизображение, поступающее от камеры видеонаблюдения, данные товарного чека. Результат данной операции добавляется в базу данных титров (с помощью программного модуля «Титрователь») и базу данных чеков (с помощью программного модуля «POS-терминал»), а также выводится через интерфейсный объект «Монитор».

Модуль поиска по титрам позволяет производить поиск по базе данных титров, а модуль поиска по событиям позволяет производить поиск по базе данных чеков. База данных титров и база данных чеков хранятся в папке, указанной при настройке MS SQL Express – см. информацию на сайте производителя, [http://www.microsoft.com.](http://www.microsoft.com/)

Архив видеозаписей хранится в папке, заданной при настройке программного комплекса «Интеллект (базовый)» – см. документ «Программный комплекс Интеллект: Руководство администратора».

Функциональные возможности программного комплекса «POS Интеллект» определяются ключевым файлом «intellect.sec» программного комплекса «Интеллект (базовый)» – см. документ «Программный комплекс Интеллект: Руководство администратора».

## <span id="page-4-0"></span>**4 Работа с программным комплексом «POS Интеллект»**

## <span id="page-4-1"></span>**4.1 Начало и завершение работы с Программой**

Перед началом работы с Программой рекомендуется проверить работоспособность всех компонент Системы: соединений, видеокамер и т.д.

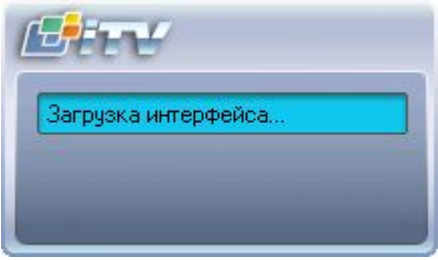

<span id="page-4-2"></span>**Рисунок 4.2.1-1 Запуск Программы**

Запуск Программы может производиться следующими способами (см. [Рисунок](#page-4-2) 4.2.1-1):

- 1. Автоматически. Программа запускается автоматически, непосредственно по окончанию загрузки операционной системы.
- 2. Вручную. Для запуска Программы в ручном режиме необходимо выбрать пункт «Клиентское рабочее место» в меню «Пуск» Windows (Пуск/Программы/Интеллект/Клиентское рабочее место) или же использовать соответствующий ярлык на рабочем столе.

Запуск Программы может быть ограничен паролем. В таком случае потребуется ввести пароль при запуске Программы (см. [Рисунок](#page-4-3) 4.2.1-2).

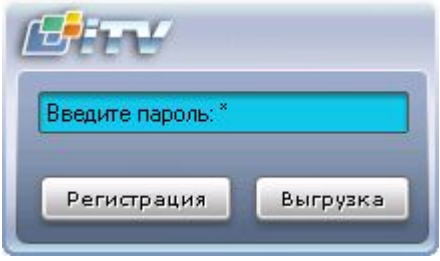

<span id="page-4-3"></span>**Рисунок 4.2.1-2 Окно запроса пароля**

Для завершения работы Программы необходимо произвести следующие действия:

- 1. Подвести курсор мыши в правый верхний угол экрана, после чего появится главная панель управления программой.
- 2. На панели управления программы щелкнуть значок «
- 3. В отобразившемся меню выбрать пункт «Завершение работы».

Начнется процесс выгрузки Программы (см. [Рисунок](#page-5-3) 4.2.1-3), при соответствующих настройках будет запрошен пароль (см. [Рисунок](#page-4-3) 4.2.1-2).

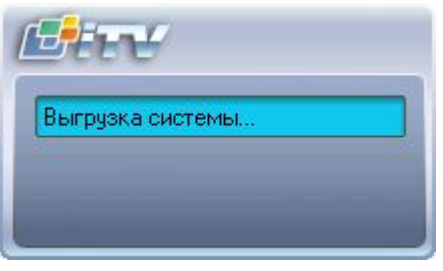

<span id="page-5-3"></span>**Рисунок 4.2.1-3 Завершение работы Программы**

*Примечание. При соответствующих настройках выгрузка (завершение работы) Программы может быть запрещена. В данном случае пункт «Завершение работы» в меню отображаться не будет.*

## <span id="page-5-0"></span>**4.2 Работа с интерфейсным объектом «Монитор видеонаблюдения»**

## <span id="page-5-1"></span>**4.2.1 Общие сведения**

Интерфейсный объект «Монитор видеонаблюдения» предназначен для синхронного просмотра в режиме реального времени / записи видеоизображения с камеры видеонаблюдения и содержимого товарного чека.

## **4.2.2 Просмотр видеоизображения и содержимого товарных чеков**

<span id="page-5-2"></span>Синхронный просмотр в режиме реального времени видеоизображения с камеры видеонаблюдения и содержимого товарного чека осуществляется с помощью Монитора видеонаблюдения.

Видеоизображение выводится в Окне видеонаблюдения, а данные товарного чека накладываются на изображение (см. [Рисунок](#page-5-4) 4.2.2-1).

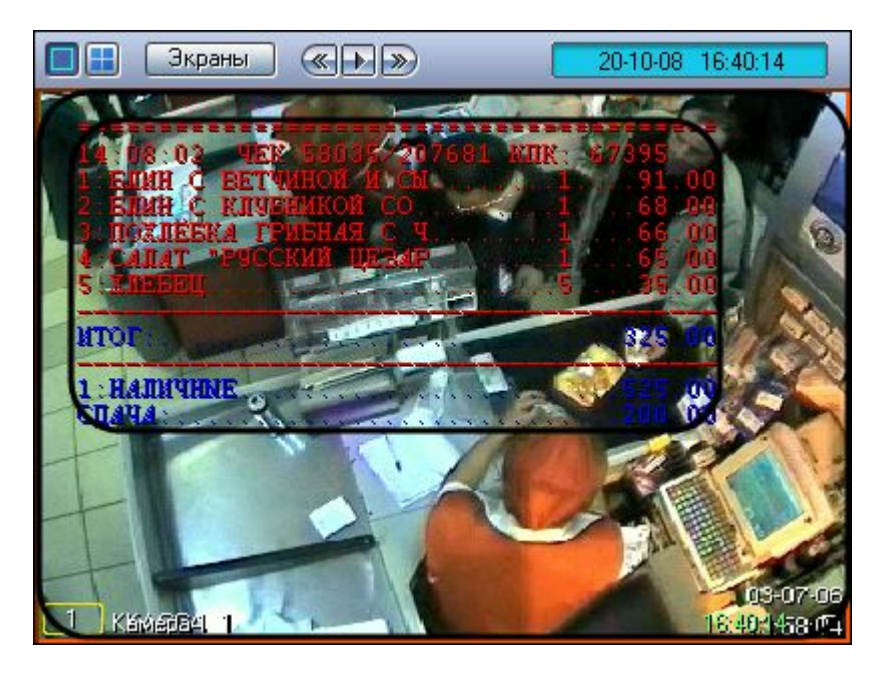

**Рисунок 4.2.2-1 Просмотр видеоизображения и содержимого товарных чеков**

<span id="page-5-4"></span>*Примечание. Подробные сведения о работе с Монитором видеонаблюдения приведены в документе «Интеллект: Руководство Оператора».*

## **4.2.3 Запись видеоизображения и содержимого товарных чеков**

<span id="page-6-0"></span>Запись видеоизображения с камеры видеонаблюдения и содержимого товарного чека осуществляется с помощью Монитора видеонаблюдения.

Видеоизображение, включая наложенные данные товарного чека, записывается в архив видеосервера (см. [Рисунок](#page-6-4) 4.2.3-1)

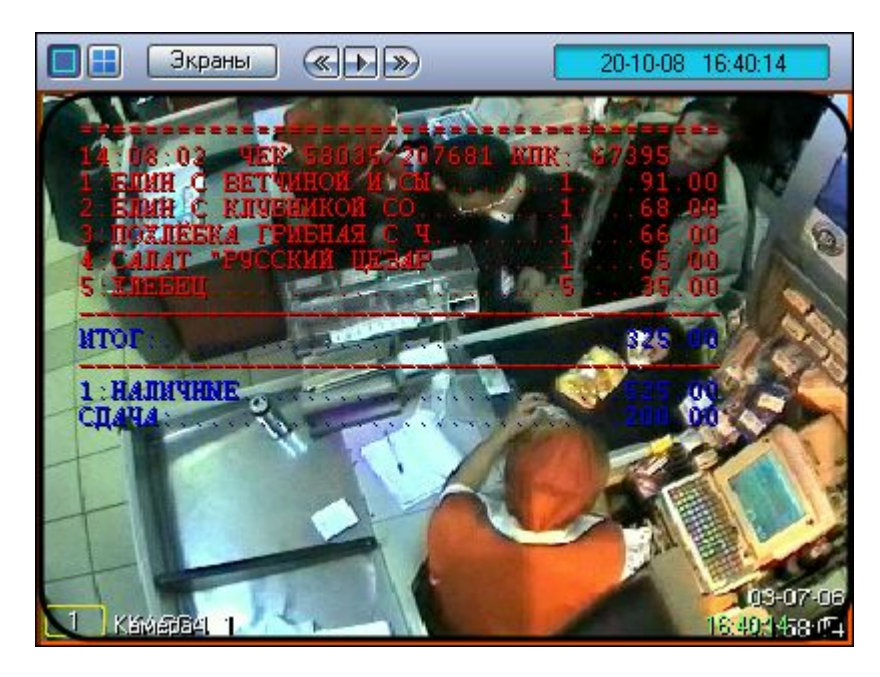

**Рисунок 4.2.3-1 Видеоизображение и наложенные данные товарного чека**

<span id="page-6-4"></span>*Примечание. Подробные сведения о работе с Монитором видеонаблюдения приведены в документе «Интеллект: Руководство Оператора».*

## <span id="page-6-1"></span>**4.3 Работа с интерфейсным объектом «Поиск по титрам»**

## <span id="page-6-2"></span>**4.3.1 Общие сведения**

Интерфейсный объект «Поиск по титрам» предназначен для осуществления пользовательских поисковых запросов по базе данных титров.

## **4.3.2 Создание поискового запроса**

<span id="page-6-3"></span>Перед началом поиска необходимо сформировать требуемый запрос.

Ключевая фраза для поиска вводится в поле «Подстрока для поиска» (см. [Рисунок](#page-6-5) 4.3.2-1) и может включать в себя как слова, так и словосочетания.

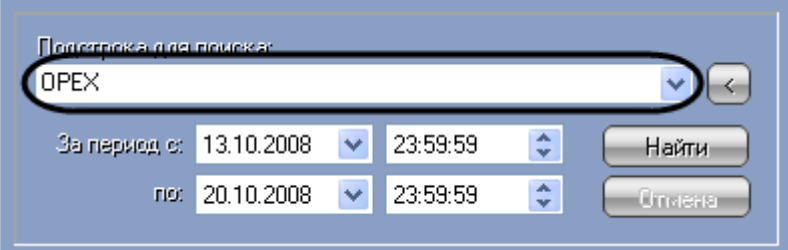

<span id="page-6-5"></span>**Рисунок 4.3.2-1 Ввод ключевой фразы**

*Примечание. При составлении ключевой фразы для объединения нескольких элементов (слов и/или словосочетаний) можно использовать одну из следующих логических конструкций:*

- *1. «И» для поиска чеков, содержащих все элементы ключевой фразы*
- *2. «ИЛИ» для поиска чеков, содержащих хотя бы один элемент ключевой фразы*

*Ввод логических конструкций в поисковый запрос осуществляется при помощи кнопки « » (см. [Рисунок](#page-7-1) 4.3.2-2). В одном поисковом запросе можно применять несколько логических конструкций либо с синтаксисом «И», либо «ИЛИ» (см. [Рисунок](#page-7-2) 4.3.2-3).*

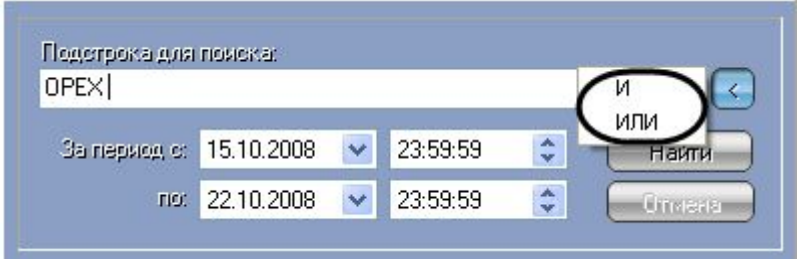

<span id="page-7-1"></span>**Рисунок 4.3.2-2 Формирование ключевой фразы с использованием логических конструкций (вставка логических «И» и «ИЛИ»)**

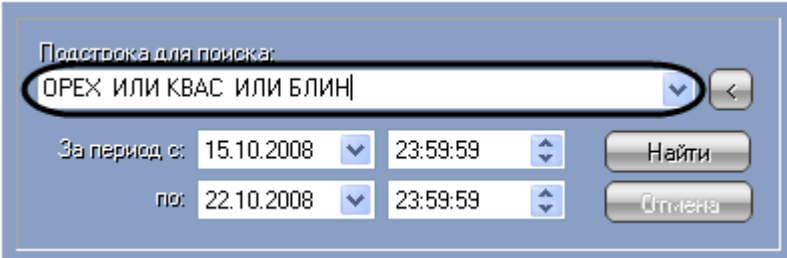

<span id="page-7-2"></span>**Рисунок 4.3.2-3 Формирование ключевой фразы с использованием логических конструкций (применение нескольких логических конструкций)**

Временной интервал поиска данных задается в полях «За период с» и «По» (см. [Рисунок](#page-7-3) 4.3.2-4).

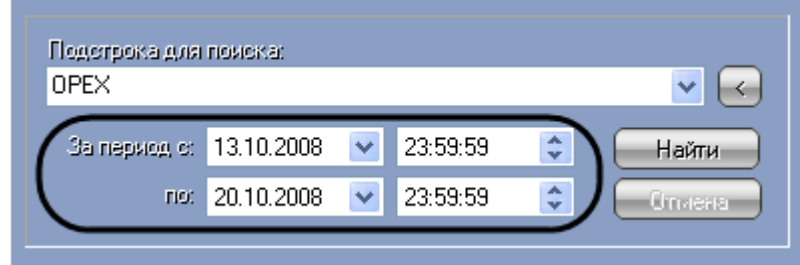

<span id="page-7-3"></span>**Рисунок 4.3.2-4 Задание временного интервала поиска данных**

## **4.3.3 Поиск по базе данных титров**

<span id="page-7-0"></span>После составления поискового запроса, можно осуществить поиск по базе данных титров.

Перед поиском необходимо выбрать титрователи, по данным которых будет производиться поиск, установив флажки напротив требуемых титрователей в таблице состояния титрователей (см. [Рисунок](#page-8-0) 4.3.3-1).

| Титры | Состояние | Доп.информация  | Всего записей |
|-------|-----------|-----------------|---------------|
|       | Соединен  | Запрос выполнен | 18            |
| Гит.  | Соединен  | Запрос выполнен | 339           |
|       | Соединен  | Запрос выполнен | 339           |
|       |           |                 |               |
|       |           |                 |               |
|       |           |                 |               |
|       |           |                 |               |
|       |           |                 |               |
|       |           |                 |               |
|       |           |                 |               |
|       |           |                 |               |
|       |           |                 |               |
|       |           |                 |               |

<span id="page-8-0"></span>**Рисунок 4.3.3-1 Выбор титрователей**

Запуск поиска осуществляется кнопкой «Найти» (см. [Рисунок](#page-8-1) 4.3.3-2).

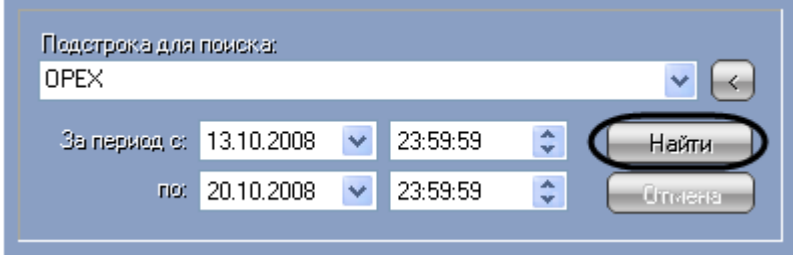

<span id="page-8-1"></span>**Рисунок 4.3.3-2 Запуск поиска**

Во время выполнения поиска в таблице состояния титрователей отображается статус поискового запроса (состояние «Идет выполнение поискового запроса» для всех выбранных титрователей), см. [Рисунок](#page-8-2) 4.3.3-3.

| Титры | Состояние    | Доп.информация                  | Всего записей |
|-------|--------------|---------------------------------|---------------|
|       | Тит Соединен | Идёт выполнение за              |               |
| Тит   | Соединен     | Идёт выполнение за              |               |
|       |              | Тит Соединен Идёт выполнение за |               |
|       |              |                                 |               |
|       |              |                                 |               |
|       |              |                                 |               |
|       |              |                                 |               |
|       |              |                                 |               |
|       |              |                                 |               |
|       |              |                                 |               |
|       |              |                                 |               |
|       |              |                                 |               |
|       |              |                                 |               |
|       |              |                                 |               |

<span id="page-8-2"></span>**Рисунок 4.3.3-3 Процесс поиска**

В любой момент времени можно прервать поиск, нажав кнопку «Отмена» (см. [Рисунок](#page-9-1) 4.3.3-4).

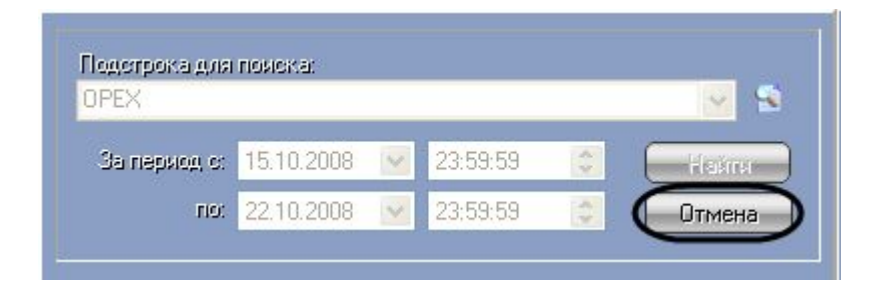

#### <span id="page-9-1"></span>**Рисунок 4.3.3-4 Прерывание поиска**

*Примечание. Отмена поиска может не работать (зависит от типа используемой в ПК «POS Интеллект» системы управления базами данных).*

Поисковый запрос завершается, когда обработаны все выбранные титрователи (состояние «Запрос выполнен» для всех выбранных титрователей). После окончания поиска, в таблице состояния титрователей будут отображены статистические данные по результатам поиска («Всего записей» – количество найденных записей), а в таблице результатов поиска (транзакции) выведены все найденные транзакции по выбранным титрователям – см. [Рисунок](#page-9-2) 4.3.3-5.

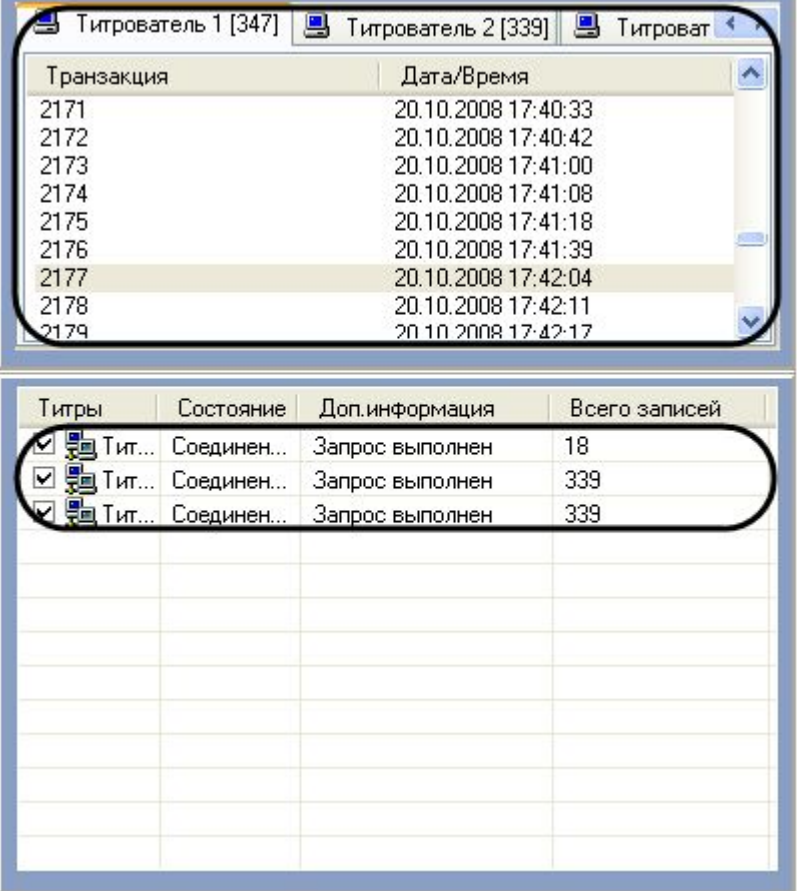

<span id="page-9-2"></span>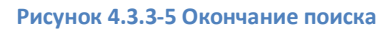

#### <span id="page-9-0"></span>**4.3.4 Просмотр результатов поиска**

Результаты поиска группируются по титрователям и транзакциям.

Чтобы просмотреть результат поиска, следует выбрать вкладку с требуемым титрователем и в таблице результатов поиска (транзакции) выбрать требуемую транзакцию.

Данные соответствующего чека в текстовом виде будут отображены в таблице результатов поиска (содержимое чека) – см. [Рисунок](#page-10-1) 4.3.4-1. При этом искомая ключевая фраза (или строка, содержащая данную фразу) будет выделена цветом на фоне остальных данных.

| Тигры                                                                                                    |                                                                                                    |  |  |  |
|----------------------------------------------------------------------------------------------------|----------------------------------------------------------------------------------------------------|--|--|--|
| Текст                                                                                                    | Дата/Время                                                                                                    |  |  |  |
| .<br>.============================<br>13:51:48<br>+0000000000162:КОФЕ СО СЛИВК 20.10.2008 17:42:05<br>13:52:13  ЧЕК 58029/207675 КПК: 6   20.10.2008 17:42:06<br>1:БЛИН СО СГУШ. МОЛ.                                          | 20.10.2008 17:42:04<br>20.10.2008 17:42:05<br>-==========    20.10.2008.17:42:06<br><u>16    20.10.2008.17:42:07</u> |  |  |  |
| 2:ОРЕХ МИНДАЛЬНЫЙ В НА1<br>4:АПЕЛЬСИНОВЫЙ СОК 2501 20.10.2008 17:42:08<br>5:БОРЩ "ТЕРЕМКОВСКИЙ"1 20.10.2008 17:42:08<br>6:БЛИН С ВЕТЧИНОЙ И СЫ1 20.10.2008 17:42:08<br>7:КОФЕ СО СЛИВКАМИ1 20.10.2008 17:42:08<br>СЛАЧА: 3.00. | 20.10.2008 17:42:07<br>20.10.2008 17:42:09<br>20.10.2008 17:42:09<br>20 10 2008 17:42:10                             |  |  |  |
|                                                                                                    |                                                                                                    |  |  |  |

<span id="page-10-1"></span>**Рисунок 4.3.4-1 Результаты поиска (содержимое чека)**

Фрагмент видеоизображения, соответствующий выбранной транзакции, будет выведен в поле результатов поиска (видеофрагмент) – см. [Рисунок](#page-10-2) 4.3.4-2.

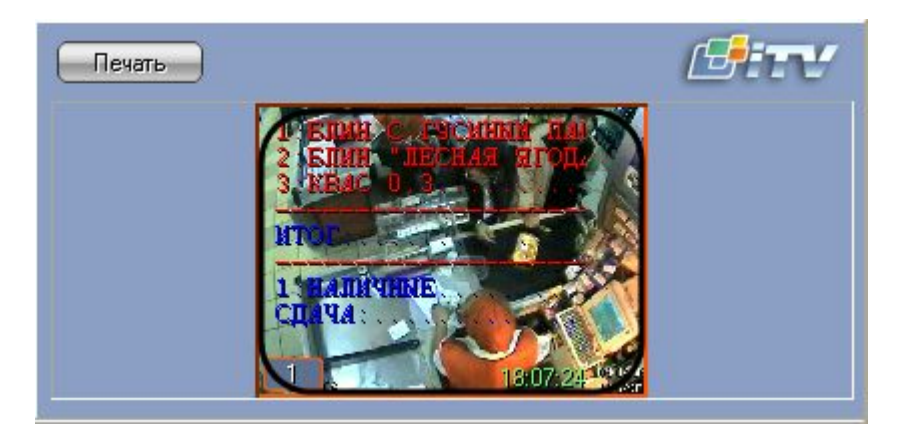

**Рисунок 4.3.4-2 Результаты поиска (видеофрагмент)**

## <span id="page-10-2"></span><span id="page-10-0"></span>**4.3.5 Вывод результатов поиска на печать**

Результаты поиска, включая скриншот фрагмента видеозаписи, могут быть выведены на печать, а также экспортированы в распространенные форматы.

Для вывода результатов поиска на печать предназначена кнопка «Печать» (см. [Рисунок](#page-11-0) 4.3.5-1).

*Примечание. Доступность данной функции зависит от настроек программы, кнопка «Печать» может отсутствовать.*

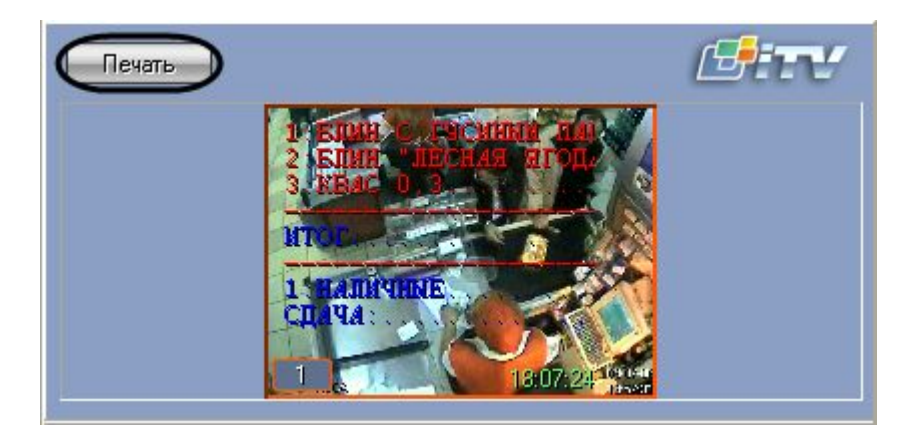

**Рисунок 4.3.5-1 Вывод результатов поиска на печать**

<span id="page-11-0"></span>Отчет по результатам поиска будет автоматически сгенерирован и открыт в новом окне (см. [Рисунок](#page-11-1) 4.3.5-2).

<span id="page-11-1"></span>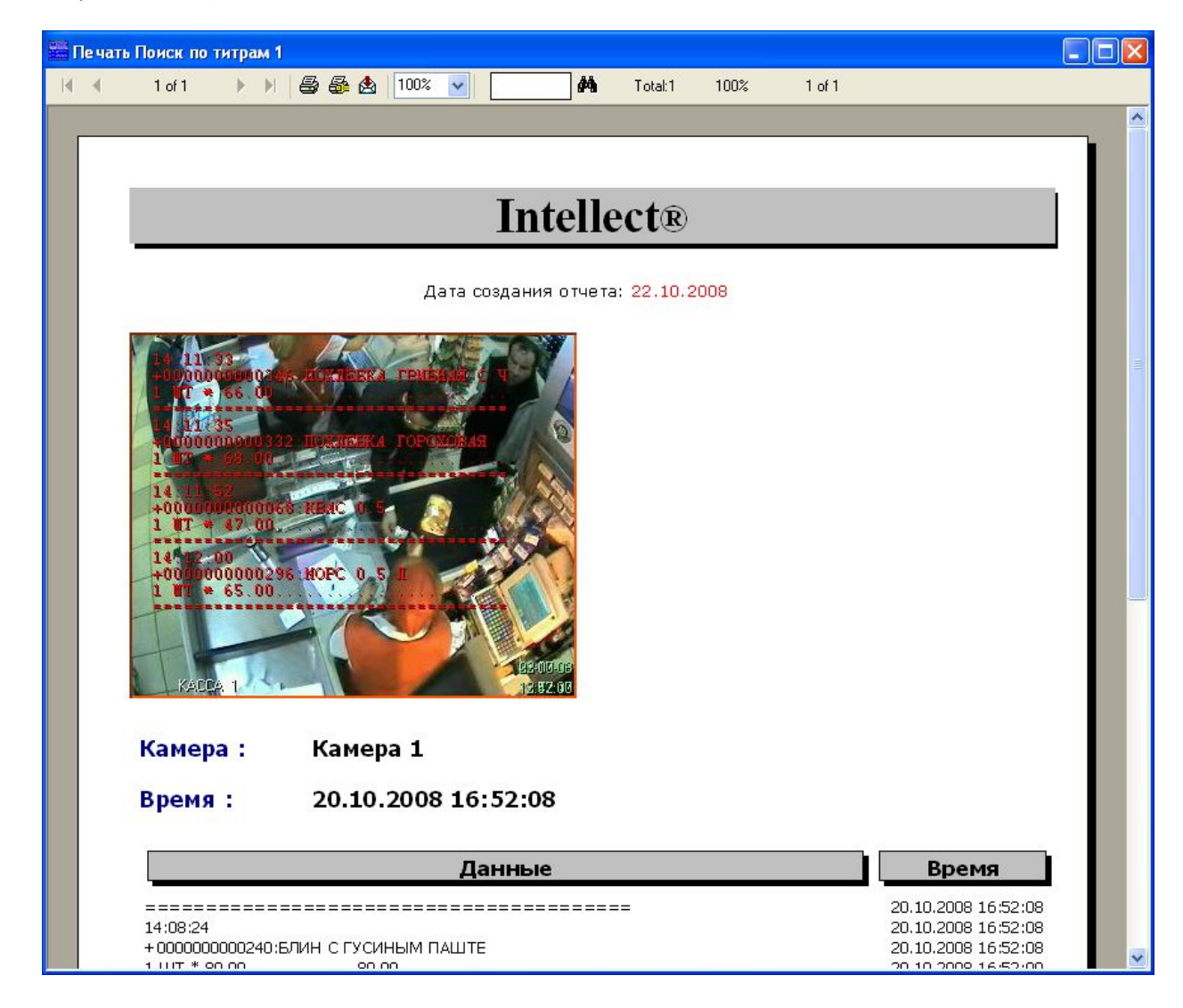

**Рисунок 4.3.5-2 Отчет по результатам поиска**

*Примечание. Сведения о работе с отчетами приведены в документе «Интеллект: Руководство Оператора».*

## **4.3.6 Изменение размеров интерфейсных элементов**

<span id="page-12-0"></span>Размеры интерфейсных элементов окна «Поиск по титрам» могут быть изменены.

*Примечание. Доступность данной функции зависит от настроек программы.*

Изменение размера элементов осуществляется перетаскиванием мышью разделителей элементов (см. [Рисунок](#page-12-1) 4.3.6-1, [Рисунок](#page-13-0) 4.3.6-2, [Рисунок](#page-14-3) 4.3.6-3).

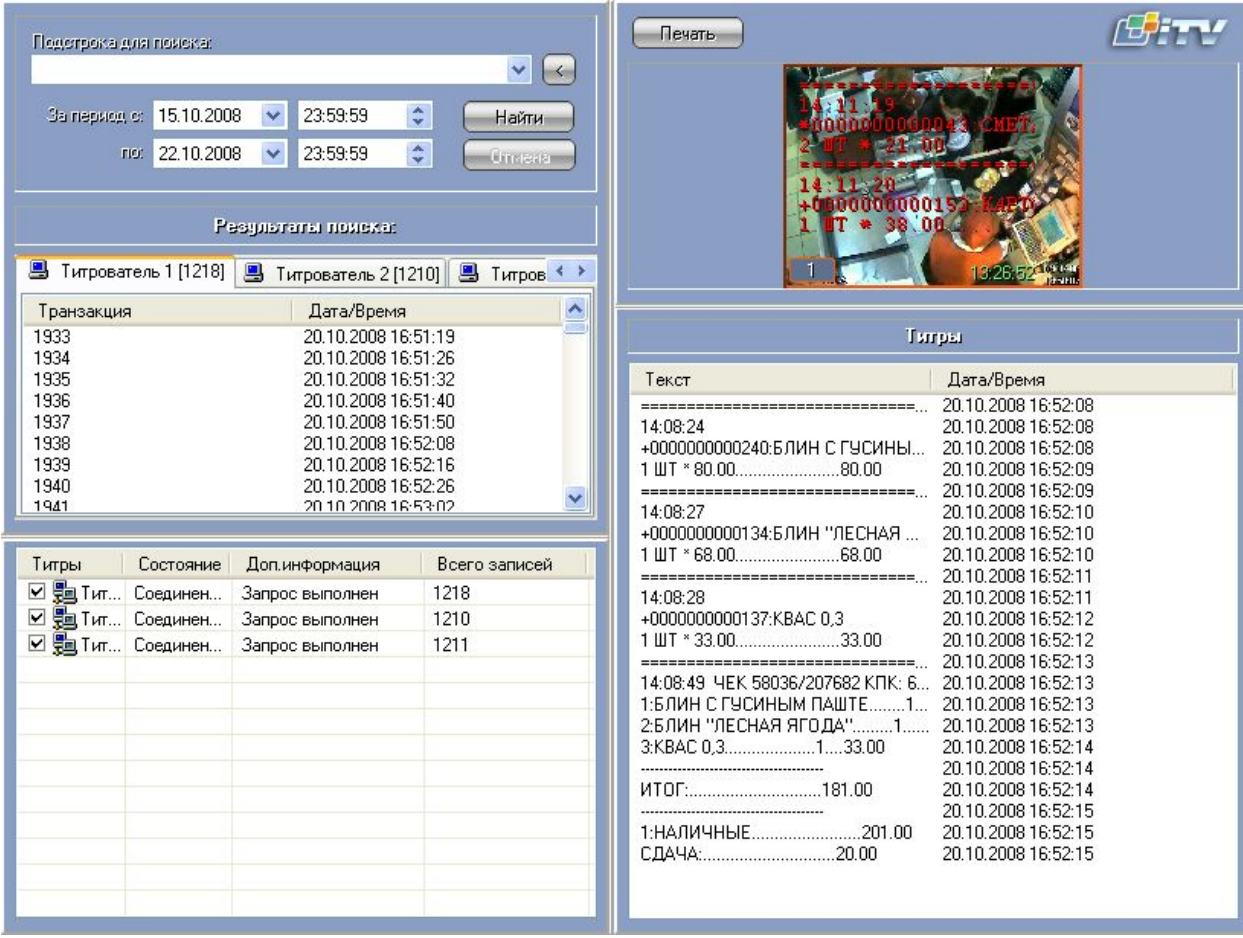

<span id="page-12-1"></span>**Рисунок 4.3.6-1 Изменение размеров элементов (исходное состояние)**

| Подстрока для поиска:                                                                                                    | Печать                                                                                                    |
|----------------------------------------------------------------------------------------------------|----------------------------------------------------------------------------------------------------|
| $\vee$ $\left($ < $\right)$<br>$\hat{\cdot}$<br>23:59:59<br>За период с: 15.10.2008<br>$\checkmark$<br>Найти<br>$\frac{\lambda}{\mathbf{v}}$<br>23:59:59<br>22.10.2008<br><b>TIO</b> :<br>$\checkmark$<br><b>Underland</b>                                                                                                    | ин члесная<br>របចបាល<br>100000000                                                                                                    |
| Результаты помека:                                                                                                    | 30                                                                                                    |
| <b>图 Титрователь 1 [1218]</b><br>■ Титрователь 2 [1210] ■ Титров ◆ ▶                                                                                                    |                                                                                                    |
| Дата/Время<br>Транзакция                                                                                                    |                                                                                                    |
| 1933<br>20.10.2008 16:51:19<br>1934<br>20.10.2008 16:51:26<br>1935<br>20.10.2008 16:51:32<br>1936<br>20.10.2008 16:51:40<br>1937<br>20.10.2008 16:51:50<br>1938<br>20.10.2008 16:52:08<br>1939<br>20.10.2008 16:52:16<br>1940<br>20.10.2008 16:52:26<br>1941<br>20.10.2008 16:53:02<br>1942<br>20.10.2008 16:53:06<br>1943<br>20.10.2008 16:53:12<br>1944<br>20.10.2008 16:53:26 | +0000000000269 SOROTAR BO<br>13:5<br>53<br>+00000000000155.BOP#<br>03-07-08<br><b>KACCA</b><br>13:28:158:19<br>Tы<br><b>DELI</b>                                                                                                    |
| 1945<br>20.10.2008 16:53:32                                                                                                    | Текст<br><b>fra/Время</b><br>۸                                                                                                    |
| 1946<br>20.10.2008 16:53:40<br>1947<br>20.10.2008 16:53:50<br>1948<br>20.10.2008 16:54:08<br>1949<br>20.10.2008 16:54:16<br>1950<br>20.10.2008 16:54:26<br>1951<br>20.10.2008 16:54:46<br>1952<br>20.10.2008 16:55:12                                                                                                    | 110.2008 16:52:08<br>--------------------------<br>14:08:24<br>20.10.2008 16:52:08<br>+0000000000240;БЛИН С ГУСИНЫ<br>20.10.2008 16:52:08<br>1 ШТ * 80.0080.00<br>20.10.2008 16:52:09<br>20.10.2008 16:52:09<br>14:08:27<br>20.10.2008 16:52:10<br>+00000000000134:БЛИН "ЛЕСНАЯ<br>20.10.2008 16:52:10 |
| Титры<br>Всего записей<br>Состояние<br>Догинформация                                                                                                    | 20.10.2008 16:52:10<br>-------------------------------<br>20.10.2008 16:52:11                                                                                                    |
| ☑ Нит Соединен<br>3an<br>1218<br>с выполнен<br><b>☑ ∰а</b> Тит…<br>1210<br>Соединен<br>Біполнен<br>$\blacktriangledown$<br>1211<br>Соединен<br>3d<br>выполнен<br>Тит                                                                                                    | 20.10.2008 16:52:11<br>14:08:28<br>+0000000000137:KBAC 0,3<br>20.10.2008 16:52:12<br>1 ШТ * 33.0033.00<br>20.10.2008 16:52:12<br>20110-2000 10:50:12                                                                                                    |
|                                                                                                    | <b>TITL</b>                                                                                                    |

<span id="page-13-0"></span>**Рисунок 4.3.6-2 Изменение размеров элементов (раздельный сдвиг по вертикали)**

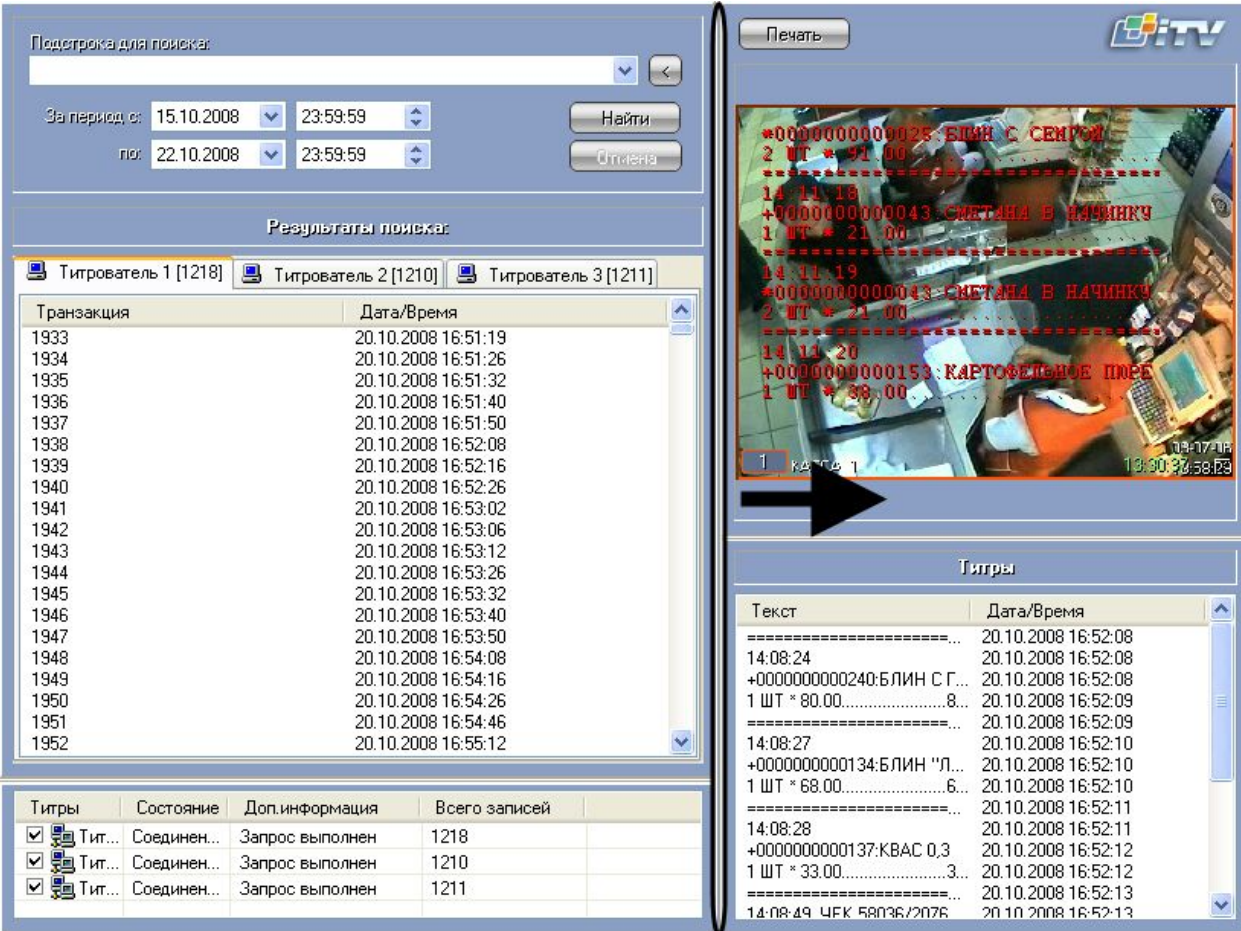

<span id="page-14-3"></span>**Рисунок 4.3.6-3 Изменение размеров элементов (одновременный сдвиг по горизонтали)**

## <span id="page-14-0"></span>**4.4 Работа с интерфейсным объектом «Чек вьювер»**

## <span id="page-14-1"></span>**4.4.1 Общие сведения**

Интерфейсный объект «Чек вьювер» предназначен для осуществления пользовательских поисковых запросов по базе данных чеков.

## **4.4.2 Создание поискового запроса**

<span id="page-14-2"></span>Перед началом поиска необходимо сформировать требуемый запрос.

Тип отчета выбирается из раскрывающегося списка «Список отчетов» (см. [Рисунок](#page-15-0) 4.4.2-1).

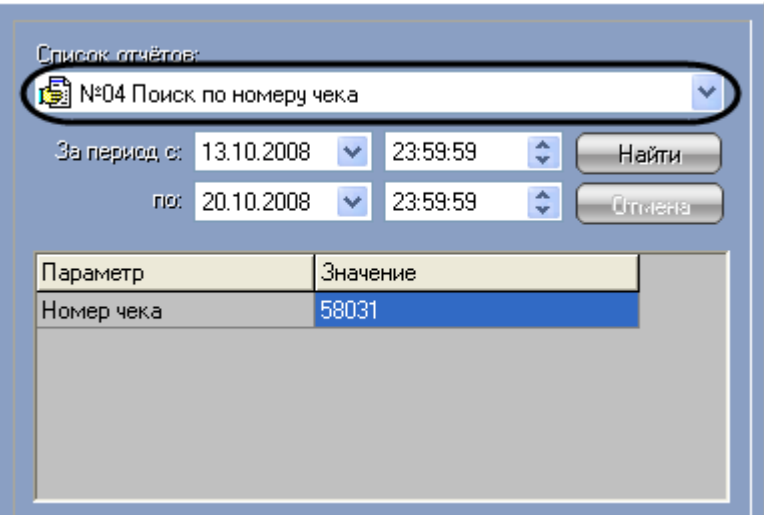

<span id="page-15-0"></span>**Рисунок 4.4.2-1 Выбор типа запроса (отчета)**

Для каждого типа отчетов определен свой набор параметров (см. [Рисунок](#page-15-1) 4.4.2-2), который автоматически выводится при выборе соответствующего типа отчета (см. [Рисунок](#page-15-0) 4.4.2-1).

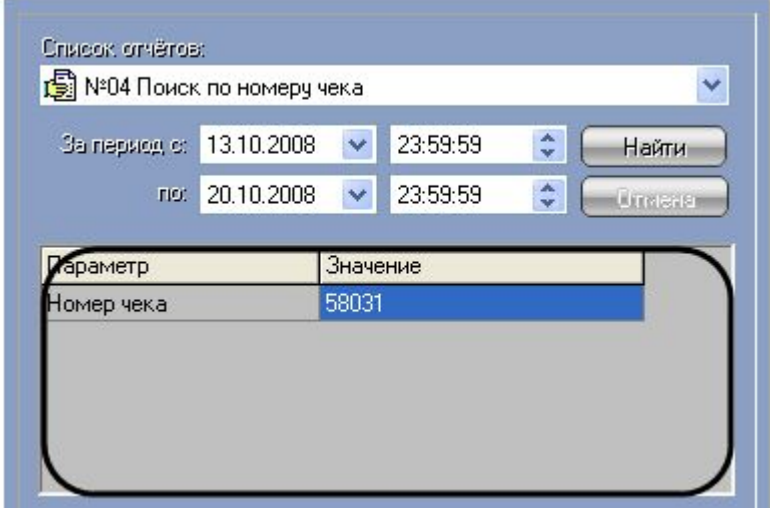

<span id="page-15-1"></span>**Рисунок 4.4.2-2 Задание параметров отчета**

*Примечание. Некоторые типы отчетов (например, «Список всех отчетов») не имеют параметров.*

Временной интервал выборки данных задается в полях «За период с» и «По» (см. [Рисунок](#page-16-1) 4.4.2-3).

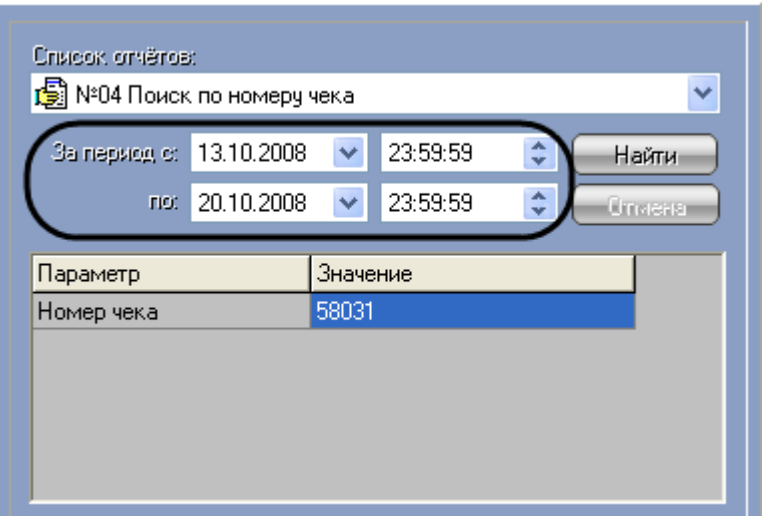

<span id="page-16-1"></span>**Рисунок 4.4.2-3 Задание временного интервала выборки данных**

#### **4.4.3 Поиск по базе данных чеков**

<span id="page-16-0"></span>После составления поискового запроса, можно осуществить поиск по базе данных титров.

Перед поиском необходимо выбрать POS-терминалы, по данным которых будет производиться поиск, установив флажки напротив требуемых POS-терминалов в таблице состояния POSтерминалов (см. [Рисунок](#page-16-2) 4.4.3-1).

|                 | Состояние   Доп.ин   Всего з |  |
|-----------------|------------------------------|--|
| <b>☑ 믋</b> PO ▌ | Соединен   Запрос в   3      |  |
|                 |                              |  |
|                 |                              |  |
|                 |                              |  |
|                 |                              |  |
|                 |                              |  |
|                 |                              |  |

<span id="page-16-2"></span>**Рисунок 4.4.3-1 Выбор POS-терминалов**

Запуск поиска осуществляется кнопкой «Найти» (см. [Рисунок](#page-17-0) 4.4.3-2).

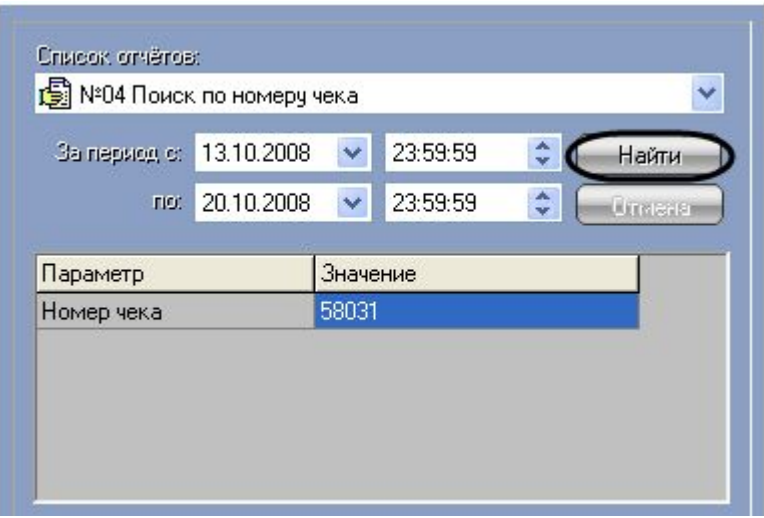

<span id="page-17-0"></span>**Рисунок 4.4.3-2 Запуск поиска**

Во время выполнения поиска в таблице состояния POS-терминалов отображается статус поискового запроса (состояние «Идет выполнение поискового запроса» для всех выбранных POSтерминалов), см. [Рисунок](#page-17-1) 4.4.3-3.

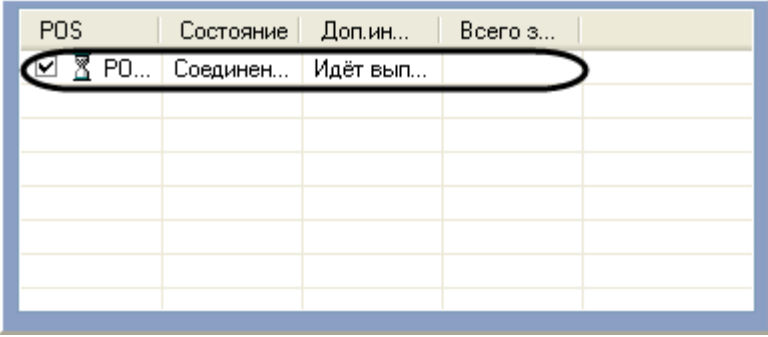

<span id="page-17-1"></span>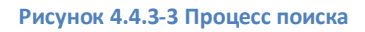

В любой момент времени можно прервать поиск, нажав кнопку «Отмена» (см. [Рисунок](#page-17-2) 4.4.3-4).

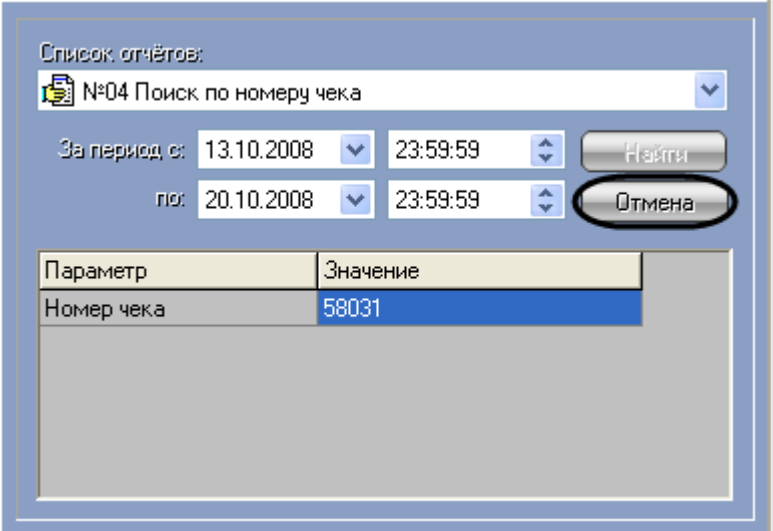

<span id="page-17-2"></span>**Рисунок 4.4.3-4 Прерывание поиска**

*Примечание. Отмена поиска может не работать (зависит от типа используемой в ПК «POS Интеллект» системы управления базами данных).*

Поисковый запрос завершается, когда обработаны все выбранные POS-терминалы (состояние «Запрос выполнен» для всех выбранных POS-терминалов). После окончания поиска, в таблице состояния POS-терминалов будут отображены статистические данные по результатам поиска («Всего записей» – количество найденных записей), а в таблице результатов поиска (транзакции) выведены все найденные транзакции по выбранным POS-терминалам – [Рисунок](#page-18-1) 4.4.3-5.

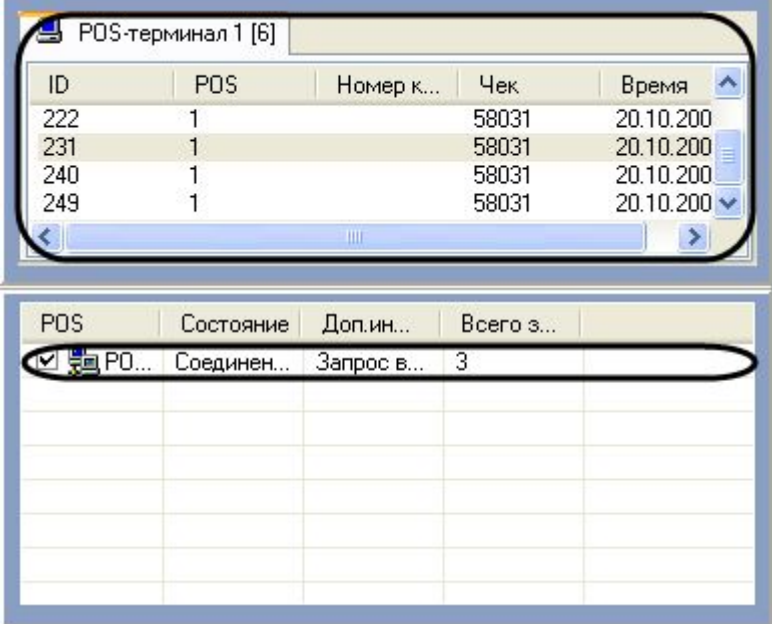

<span id="page-18-1"></span>**Рисунок 4.4.3-5 Окончание поиска**

## **4.4.4 Просмотр результатов поиска**

<span id="page-18-0"></span>Результаты поиска группируются по POS-терминалам и транзакциям.

Чтобы просмотреть результат поиска, следует выбрать вкладку с требуемым POS-терминалом и в таблице результатов поиска (транзакции) выбрать требуемую транзакцию. При этом номер выбранного POS-терминала и время выбранной транзакции выводятся в результатах поиска – см. [Рисунок](#page-18-2) 4.4.4-1.

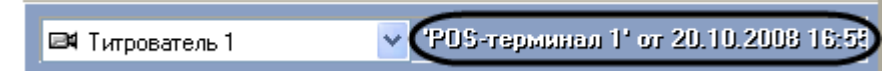

<span id="page-18-2"></span>**Рисунок 4.4.4-1 Результаты поиска (номер POS-терминала, дата и время транзакции)**

Данные соответствующего чека в текстовом виде будут отображены в таблице результатов поиска (содержимое чека) – см. [Рисунок](#page-19-1) 4.4.4-2.

| ■ Титрователь 1        |       |          |         | ▼: "PDS-терминал 1" or 20.10.2008 16:58 |
|------------------------|-------|----------|---------|-----------------------------------------|
| овар                   | Колво | Итого    | Артикул | Дата/Время                              |
| БЛИН С БА<br>БОРЩ "ТЕР |       | 78<br>69 |         | 20.10.2008<br>20.10.2008                |
| KBAC 0,3               |       | 33       |         | 20.10.2008                              |
|                        |       |          |         |                                         |
|                        |       |          |         |                                         |
|                        |       |          |         |                                         |
|                        |       |          |         |                                         |
|                        |       |          |         |                                         |
|                        |       |          |         |                                         |
|                        |       |          |         |                                         |
|                        |       |          |         |                                         |

<span id="page-19-1"></span>**Рисунок 4.4.4-2 Результаты поиска (содержимое чека)**

Фрагмент видеоизображения, соответствующий выбранной транзакции, будет выведен в поле результатов поиска (видеофрагмент) – см. [Рисунок](#page-19-2) 4.4.4-3.

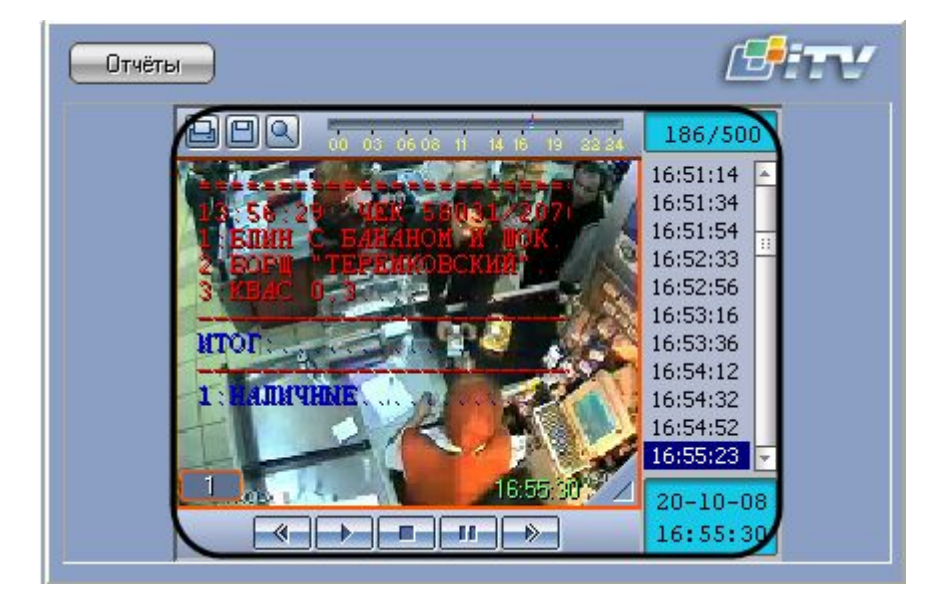

**Рисунок 4.4.4-3 Результаты поиска (видеофрагмент)**

<span id="page-19-2"></span>Просмотр результатов поиска по различным титрователям осуществляется выбором требуемого титрователя из списка титрователей (см. [Рисунок](#page-19-3) 4.4.4-4)

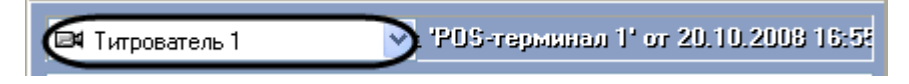

<span id="page-19-3"></span>**Рисунок 4.4.4-4 Результаты поиска (выбор титрователя)**

## **4.4.5 Вывод результатов поиска на печать**

<span id="page-19-0"></span>Результаты поиска, включая скриншот фрагмента видеозаписи, могут быть выведены на печать, а также экспортированы в распространенные форматы.

## Для вывода результатов поиска на печать предназначена кнопка «Отчеты» (см. [Рисунок](#page-20-0) 4.4.5-1).

*Примечание. Доступность данной функции зависит от настроек программы, кнопка «Отчеты» может отсутствовать.*

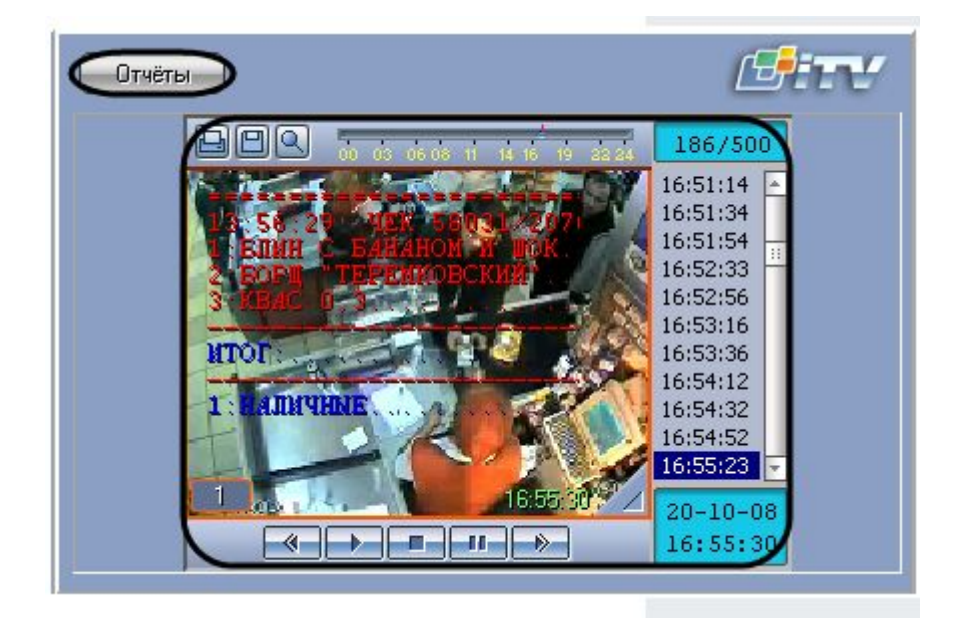

#### <span id="page-20-0"></span>**Рисунок 4.4.5-1 Вывод результатов поиска на печать**

В появившемся диалоговом окне (см. [Рисунок](#page-20-1) 4.4.5-2) следует выбрать тип отчета (при этом превью отчета появляется в правом поле) и нажать «ОК».

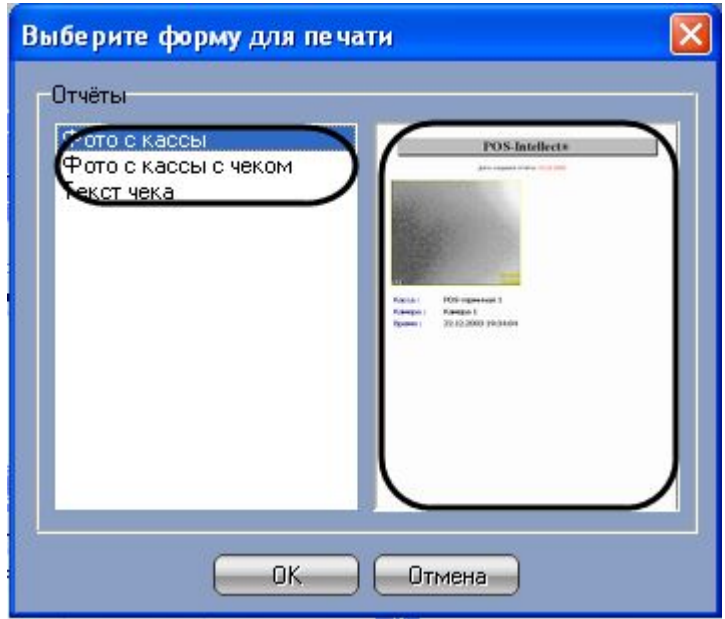

<span id="page-20-1"></span>**Рисунок 4.4.5-2 Выбор типа отчета**

Отчет будет автоматически сгенерирован и открыт в новом окне (см. [Рисунок](#page-21-1) 4.4.5-3).

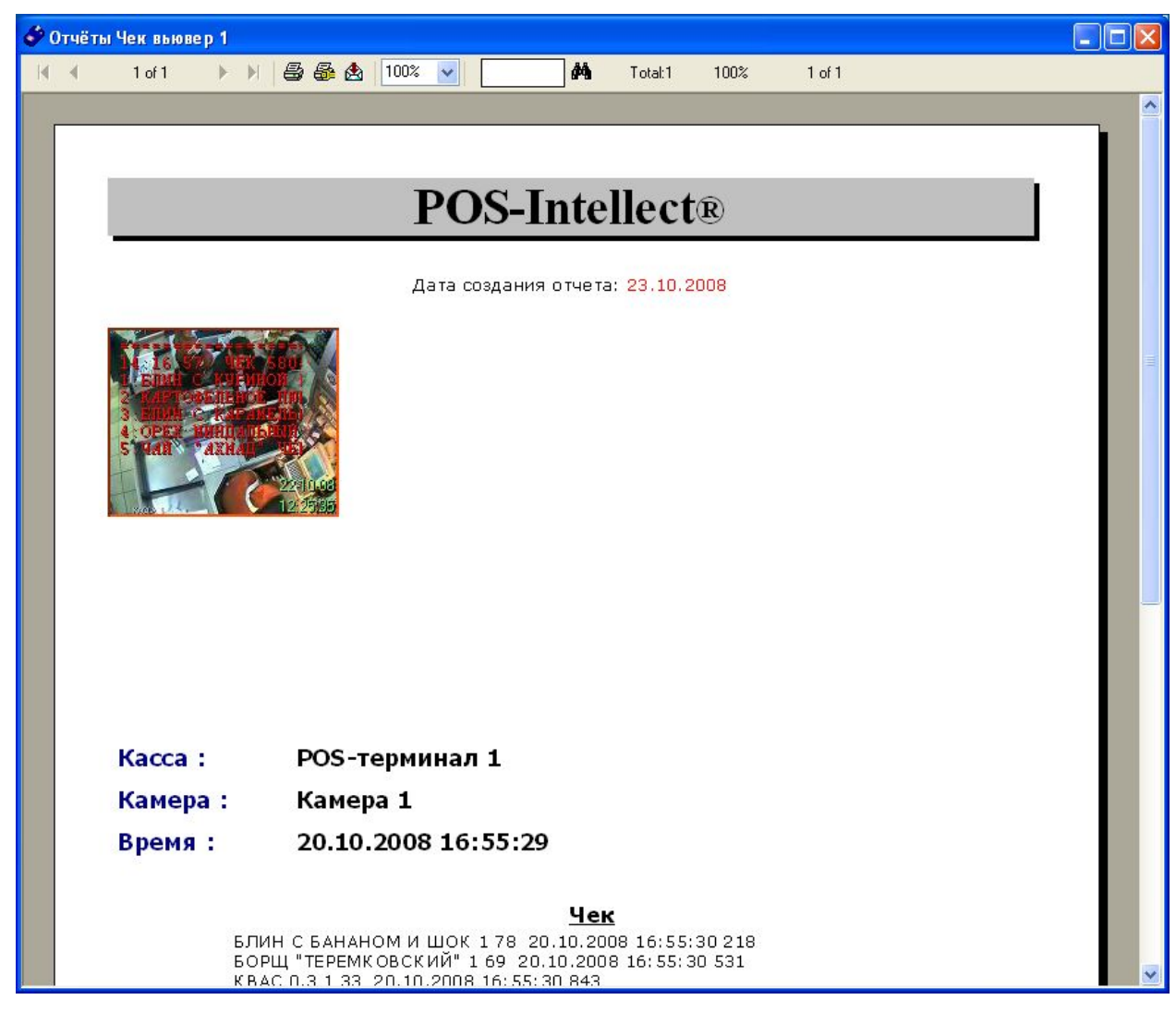

#### <span id="page-21-1"></span>**Рисунок 4.4.5-3 Отчет по результатам поиска**

*Примечание. Сведения о работе с отчетами приведены в документе «Интеллект: Руководство Оператора».*

#### **4.4.6 Изменение размеров интерфейсных элементов**

<span id="page-21-0"></span>Размеры интерфейсных элементов окна «Чек вьювер» могут быть изменены.

*Примечание. Доступность данной функции зависит от настроек программы.*

Изменение размеров элементов осуществляется перетаскиванием мышью разделителей элементов (см. [Рисунок](#page-22-0) 4.4.6-1, [Рисунок](#page-23-0) 4.4.6-2, [Рисунок](#page-24-2) 4.4.6-3).

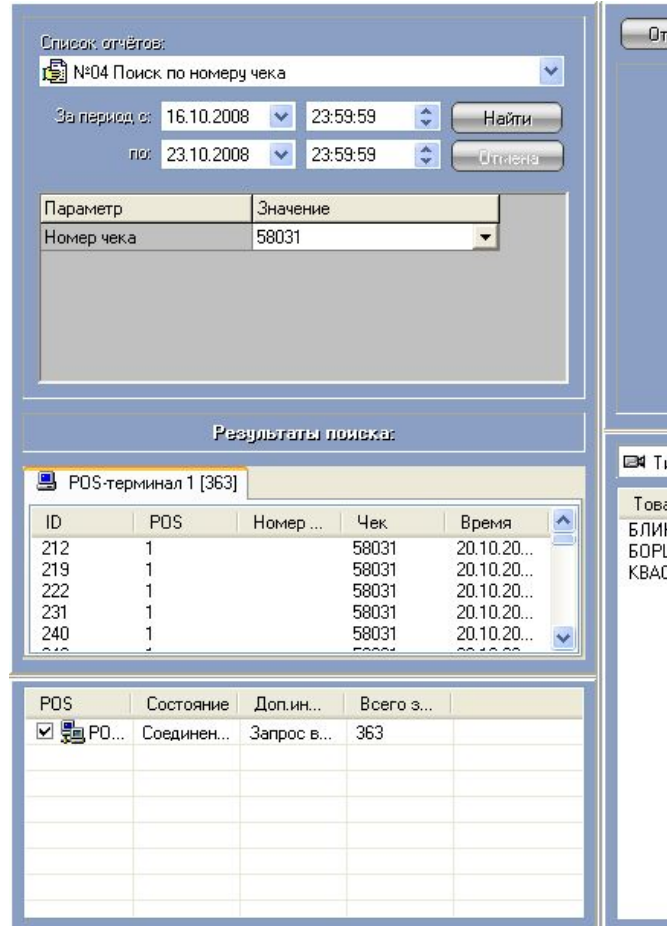

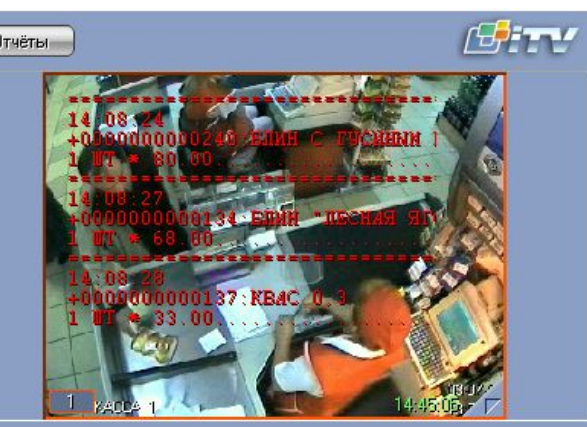

 $\sqrt{2}$ : 'POS-терминал 1' or 20.10.2008 16:58 итрователь 1 **CONTRACTOR** | Артикул | Дата/Время<br>| 20.10.2008 ||<br>| 20.10.2008 ||<br>| 20.10.2008 || вар <mark>Колво</mark><br>ИНСБА... 1<br>РЩ "ТЕР... 1<br>\C 0,3 1 Итого  $\begin{array}{c}\n 78 \\
69 \\
33\n \end{array}$ 

<span id="page-22-0"></span>**Рисунок 4.4.6-1 Изменение размеров элементов (исходное состояние)**

| Y<br>÷<br>23:59:59<br>За период с: 16.10.2008<br>$\checkmark$<br>Найти<br>$\div$<br>23.10.2008<br>23:59:59<br>TIO:<br>$\checkmark$<br>$-80.00$<br>Omera<br>Значение<br>Параметр<br>00000001<br>58031<br>Номер чека<br>$\overline{\phantom{a}}$<br>*0000000000024>98<br>30 10<br>Результаты помека:<br>05<br>Ħ<br>000000137 KB4C 0.3<br>+000<br><b>LAN</b><br><b>图 POS-терминал 1 [363]</b><br>ID<br>POS<br>Номер<br>Чек<br>Время<br>212<br>58031<br>20.10.20<br>03-07-06<br>219<br>58031<br>20.10.20<br>KACCA<br>14:48:052 厂<br>222<br>58031<br>20.10.20<br>231<br>58031<br>20.10.20<br>58031<br>20.10.20<br>240<br>249<br>58031<br>20.10.20<br>258<br>20.10.20.<br>58031<br>DS-терминал 1" or 20.10.2008 16:58<br>267<br>58031<br><b>ЕМ</b> Титрователь 1<br>20.10.20<br>$\vee$ :<br>276<br>58031<br>20.10.20<br>285<br>58031<br>20.10.20<br>Колво<br>Артикул<br>Дата/Время<br>Товар<br>W<br>294<br>58031<br>20.10.20<br>БЛИН С БА<br>20.10.2008<br>78<br>303<br>58031<br>20.10.20<br>БОРШ "TEP<br>69<br>20.10.2008<br>33<br>KBAC <sub>0.3</sub><br>20.10.2008<br>Дог <sup>и</sup> н<br><b>POS</b><br>Bcero s<br>Состояние<br>☑ ‰ PO<br>363<br>Соединен<br>3 | Crisicok ornéros:          | Отчёты |
|----------------------------------------------------------------------------------------------------|----------------------------|--------|
|                                                                                                    | В №04 Поиск по номеру чека |        |
|                                                                                                    |                            |        |
|                                                                                                    |                            |        |
|                                                                                                    |                            |        |
|                                                                                                    |                            |        |
|                                                                                                    |                            |        |
|                                                                                                    |                            |        |
|                                                                                                    |                            |        |
|                                                                                                    |                            |        |
|                                                                                                    |                            |        |
|                                                                                                    |                            |        |
|                                                                                                    |                            |        |
|                                                                                                    |                            |        |
|                                                                                                    |                            |        |
|                                                                                                    |                            |        |
|                                                                                                    |                            |        |
|                                                                                                    |                            |        |
|                                                                                                    |                            |        |
|                                                                                                    |                            |        |
|                                                                                                    |                            |        |
|                                                                                                    |                            |        |

<span id="page-23-0"></span>**Рисунок 4.4.6-2 Изменение размеров элементов (раздельный сдвиг по вертикали)**

| Crisicok ornéros:<br>В Nº04 Поиск по номеру чека<br>За период с: 16.10.2008<br>23.10.2008<br>FIO. | $\hat{\mathbf{v}}$<br>23:59:59<br>$\checkmark$<br>$\overset{\mathtt{A}}{\mathbf{v}}$<br>$\checkmark$<br>23:59:59 | Найти<br><b>Omeas</b>                                                                                                    | $\ddot{\phantom{1}}$ | Отчёты                                                                                                    |
|---------------------------------------------------------------------------------------------------|----------------------------------------------------------------------------------------------------|----------------------------------------------------------------------------------------------------|----------------------|----------------------------------------------------------------------------------------------------|
| Параметр<br>Номер чека                                                                            | Значение<br>58031<br>▼<br>Результаты помека:                                                                     |                                                                                                    |                      | план<br>m                                                                                                    |
| <b>B</b> POS-терминал 1 [363]                                                                     |                                                                                                    |                                                                                                    |                      |                                                                                                    |
| ID<br><b>POS</b><br>212<br>219<br>222<br>231<br>240<br>249<br>258                                 | Номер кассира                                                                                                    | Чек<br>Время<br>58031<br>20.10.2008 16:51:<br>20.10.2008 16:53:<br>58031<br>58031<br>20.10.2008 16:53<br>58031<br>20.10.2008 16:55:<br>58031<br>20.10.2008 16:57:<br>58031<br>20.10.2008 16:59<br>58031<br>20.10.2008 17:01: | ٨                    |                                                                                                    |
| 267<br>276<br>285<br>294<br>303                                                                   |                                                                                                    | 58031<br>20.10.2008 17:02:<br>58031<br>20.10.2008 17:04:<br>58031<br>20.10.2008 17:06:<br>58031<br>20.10.2008 17:08:<br>58031<br>20.10.2008 17:10:                                                                           |                      | $\sim$ 1, or<br><b>ЕМ</b> Титрователь 1<br>To   Ko<br>MT<br>Д.,<br>Ap<br>20<br>БЛИ 1<br>78<br><b>60P 1</b><br>20<br>69<br>20<br><b>KBA 1</b><br>33 |
| P <sub>O</sub> <sub>S</sub><br>Состояние<br>Соединен                                              | Доп.ин<br>Всего з<br>363<br>Запрос в                                                                             |                                                                                                    |                      |                                                                                                    |

<span id="page-24-2"></span>**Рисунок 4.4.6-3 Изменение размеров элементов (одновременный сдвиг по горизонтали)**

# <span id="page-24-0"></span>**5 Описание пользовательского интерфейса программного комплекса «POS Интеллект»**

## <span id="page-24-1"></span>**5.1 Описание интерфейса объекта «Монитор видеонаблюдения»**

Внешний вид интерфейса Монитора видеонаблюдения представлен на [Рисунок](#page-25-0) 4.4.6-1.

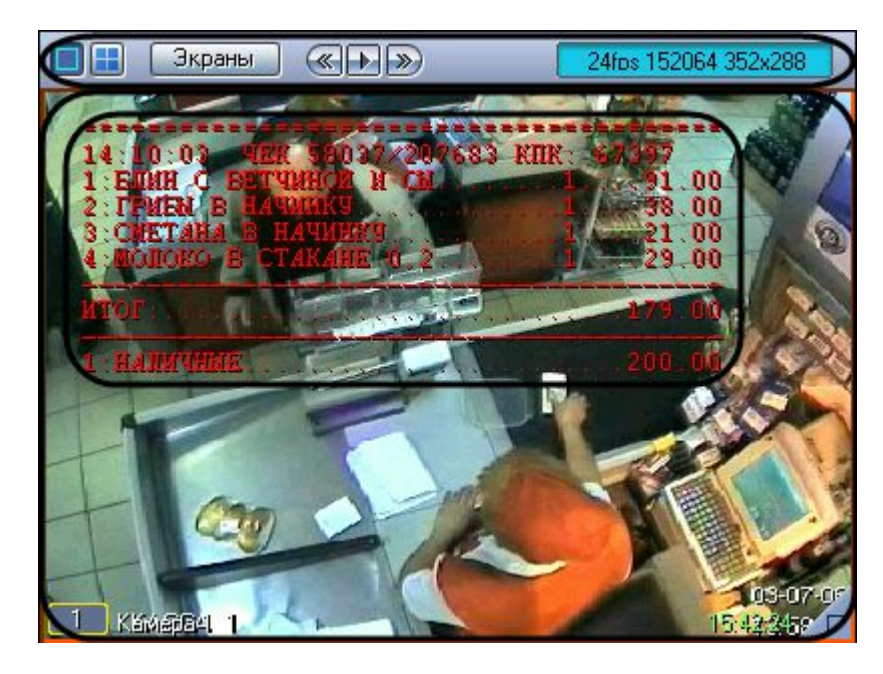

**Рисунок 4.4.6-1 Интерфейсный объект «Монитора видеонаблюдения»**

<span id="page-25-0"></span>Интерфейс Монитора видеонаблюдения включает Окна видеонаблюдения и панель инструментов, на которой находятся следующие элементы:

- 1. Кнопки «  **Служат для изменения количества отображаемых Окон** видеонаблюдения на данном Мониторе
- 2. Кнопка « Экраны » предназначена для управления раскладками Монитора
- 3. Кнопки « <u>« | | »</u> используются для переключения Окон видеонаблюдения
- 4. Если включен один из режимов отладки Debug 1, 2, 3, в поле « 24fps 152064 352x288 выводятся текущие характеристики видеоизображения (FPS, Bitrate, Resolution). Если режим отладки выключен, в поле « <mark>26-07-09 17:12:54 |</mark> » отображаются текущая дата и время

Каждое Окно видеонаблюдения включает поле для вывода видеоизображения и поле для вывода титров, которые накладываются на видеоизображение. Кроме того, Окно видеонаблюдения имеет функциональное меню, предназначенное для доступа к различным функциям программы.

Вызов функционального меню осуществляется щелчком левой кнопкой мыши по номеру камеры в Окне видеонаблюдения (см. [Рисунок](#page-26-0) 4.4.6-2).

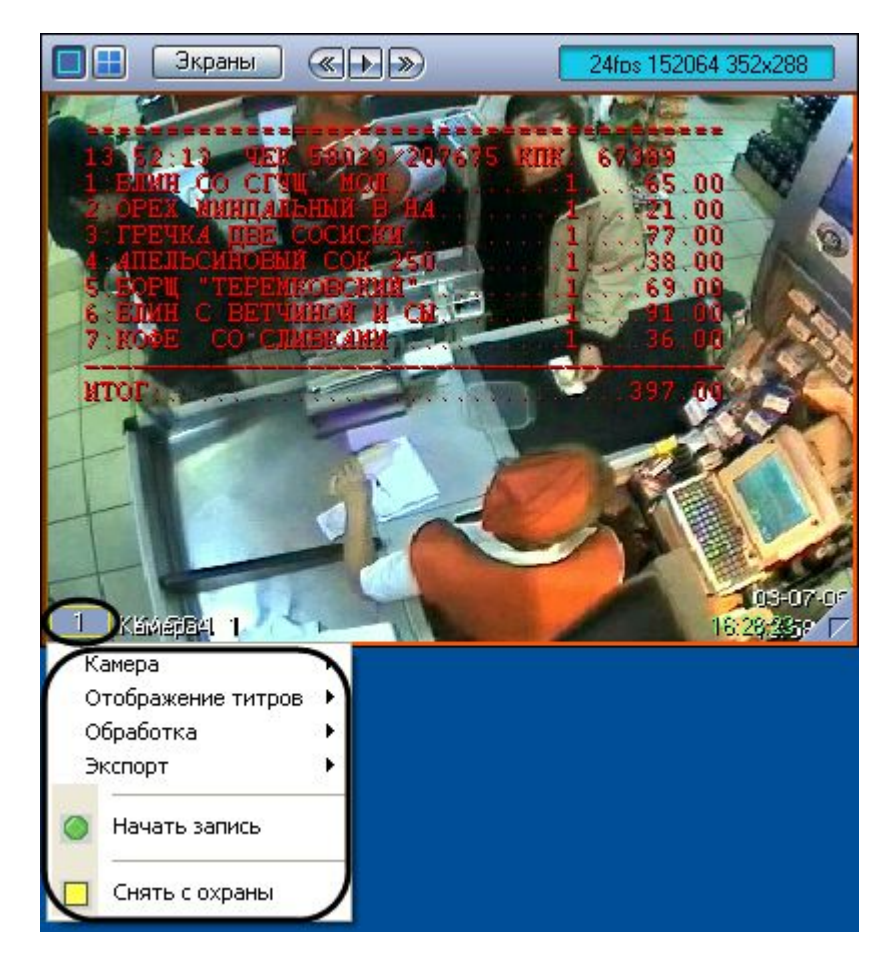

**Рисунок 4.4.6-2 Функциональное меню Окна видеонаблюдения**

<span id="page-26-0"></span>Для повышения удобства работы с Монитором и Окнами видеонаблюдения зарезервированы клавиатурные комбинации («горячие» сочетания клавиш), описанные в [Таблица](#page-26-1) 5.1-1.

<span id="page-26-1"></span>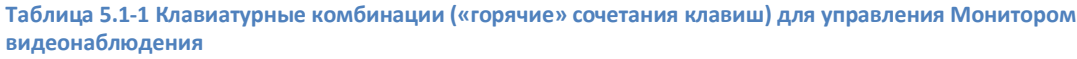

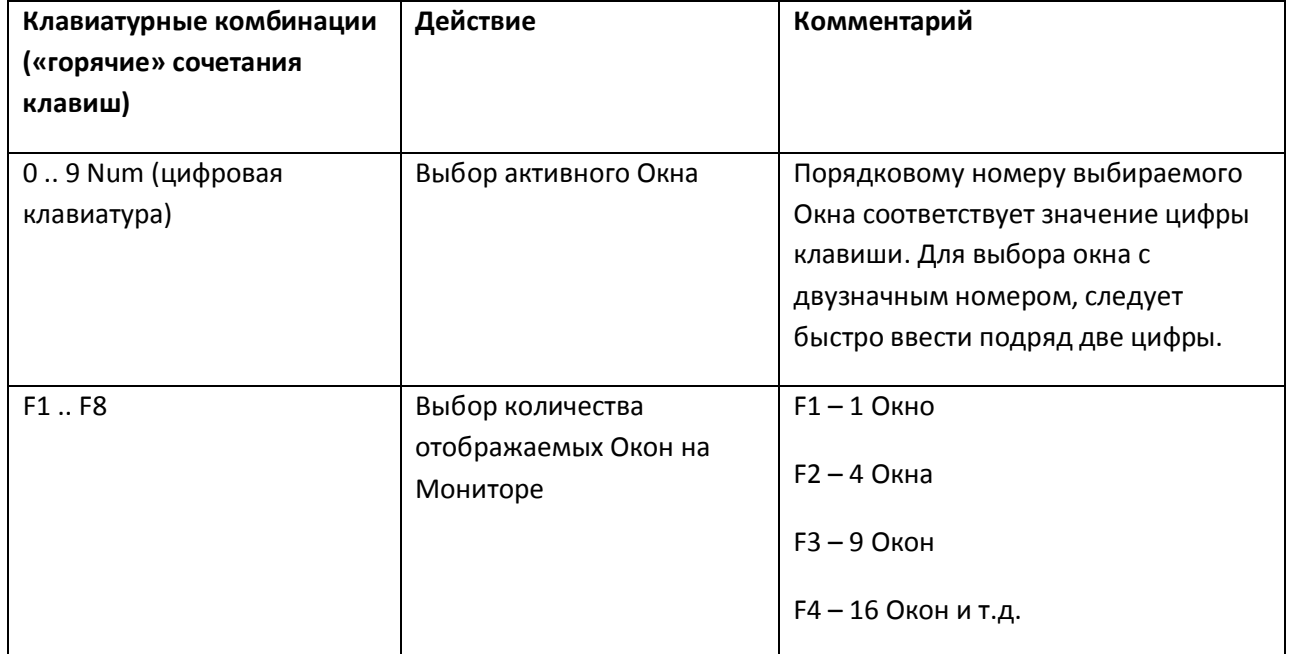

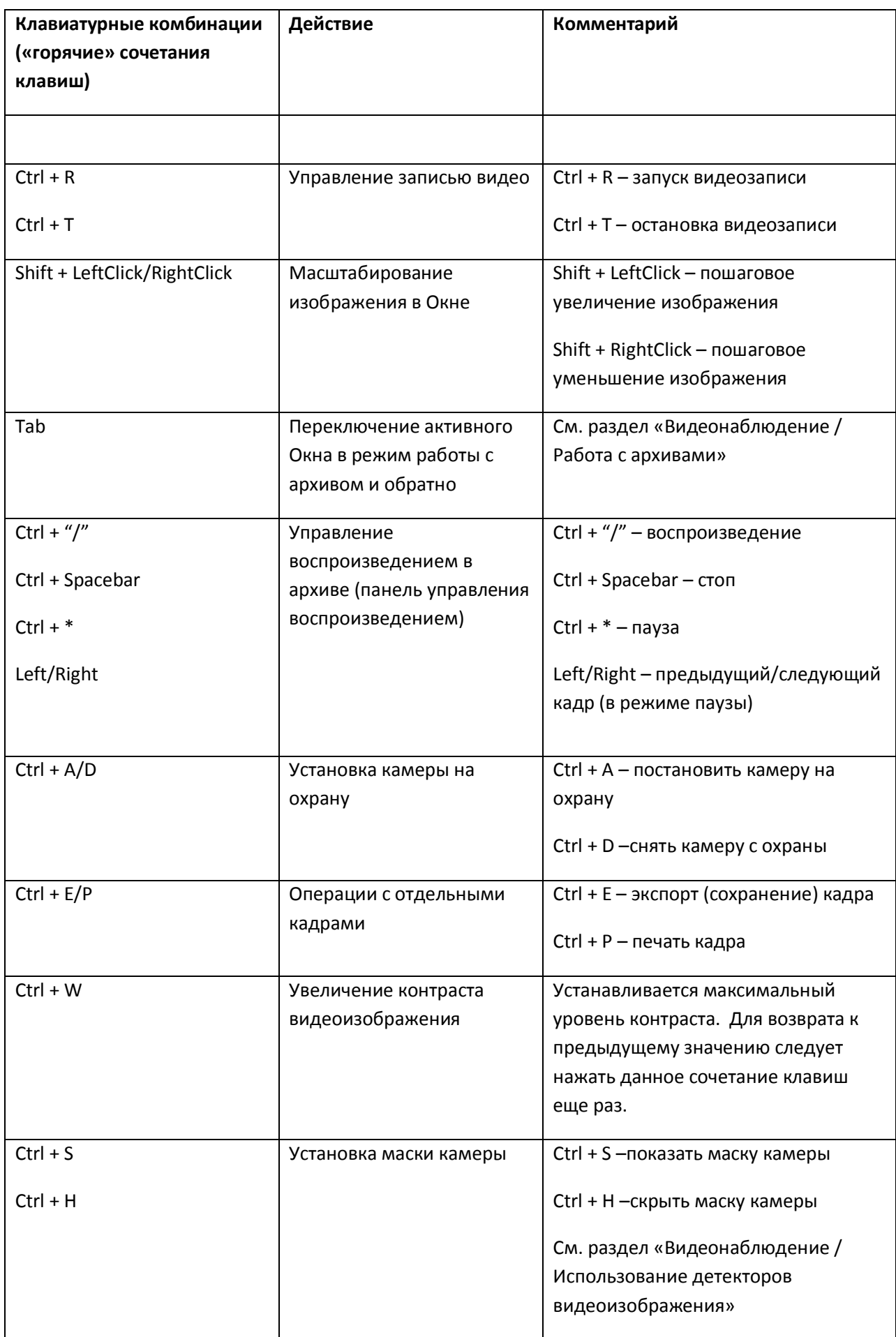

*Примечание. Более подробные сведения о работе с Монитором и Окнами видеонаблюдения приведены в документе «Интеллект: Руководство Оператора».*

#### $f\theta$ Печать Подстрока для помока: OPEX  $\sqrt{2}$ 23:59:59 За период с: 13.10.2008  $\overline{\mathbf{v}}$  $\div$ Найти rio: 20.10.2008  $\ddot{\phantom{0}}$ 23:59:59  $\frac{\lambda}{\nu}$ Grecia -**TA** Результаты помека: 图 Титрователь 1 [347] 图 Титрователь 2 [339] 图 Титроват < > Дата/Время Транзакция  $\hat{\phantom{a}}$ 2171 20.10.2008 17:40:33 Титры 2172 20.10.2008 17:40:42 Дата/Время 2173 20.10.2008 17:41:00 Текст 20.10.2008 17:41:08<br>20.10.2008 17:41:08 2174 20.10.2008 17:42:04  $2175$ 13:51:48 20.10.2008 17:42:05 2176 20.10.2008 17:41:39 +0000000000162:КОФЕ СО СЛИВК. 20.10.2008 17:42:05 20.10.2008 17:42:04 2177 1 ШТ \* 36.00........................36.00 20.10.2008 17:42:05 2178 20.10.2008 17:42:11 20.10.2008 17:42:06  $2170$ 20 10 2008 17:42:17 13:52:13 YEK 58029/207675 KNK: 6... 20:10:2008 17:42:06 20.10.2008 17:42:07 20 10 2008 17 42.O Состояние Доп.информация Титры Всего записей ЗГРЕЧКА ДВЕ СОСИСКИ.... 20.10.2008 17:42:07  $\dots 1$ ... ☑ В Тит... Соединен... Запрос выполнен<br>☑ В Тит... Соединен... Запрос выполнен  $\overline{18}$ 4:АПЕЛЬСИНОВЫЙ СОК 250........1.... 20.10.2008 17:42:08 339 5:БОРЩ "ТЕРЕМКОВСКИЙ".........1.... 20.10.2008 17:42:08 6. БЛИН С ВЕТЧИНОЙ И СЫ........ 1..... 20.10.2008 17:42:08 ☑ Нит... Соединен... Запрос выполнен 339 7:КОФЕ СО СЛИВКАМИ............1....... 2010 2008 17:42:08 20.10.2008 17:42:09 ИТОГ:...................................397.00 20.10.2008 17:42:09 20.10.2008 17:42:09 1:НАЛИЧНЫЕ................... 400.00 20.10.2008 17:42:10 СДАЧА:................................3.00 20.10.2008 17:42:10

## <span id="page-28-0"></span>**5.2 Описание интерфейса объекта «Поиск по титрам»**

Интерфейс объекта «Поиск по титрам» представлен на [Рисунок](#page-28-1) 4.4.6-1.

<span id="page-28-1"></span>**Рисунок 4.4.6-1 Интерфейс объекта «Поиск по титрам»**

## Описание элементов интерфейса объекта «Поиск по титрам» приведено в [Таблица](#page-28-2) 5.2-1.

#### <span id="page-28-2"></span>**Таблица 5.2-1 Описание элементов интерфейса объекта «Поиск по титрам»**

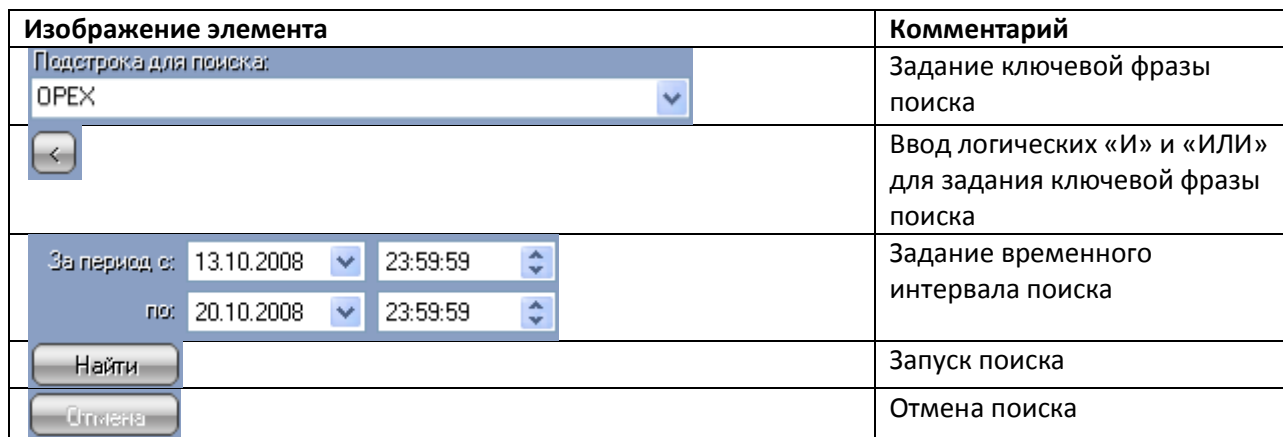

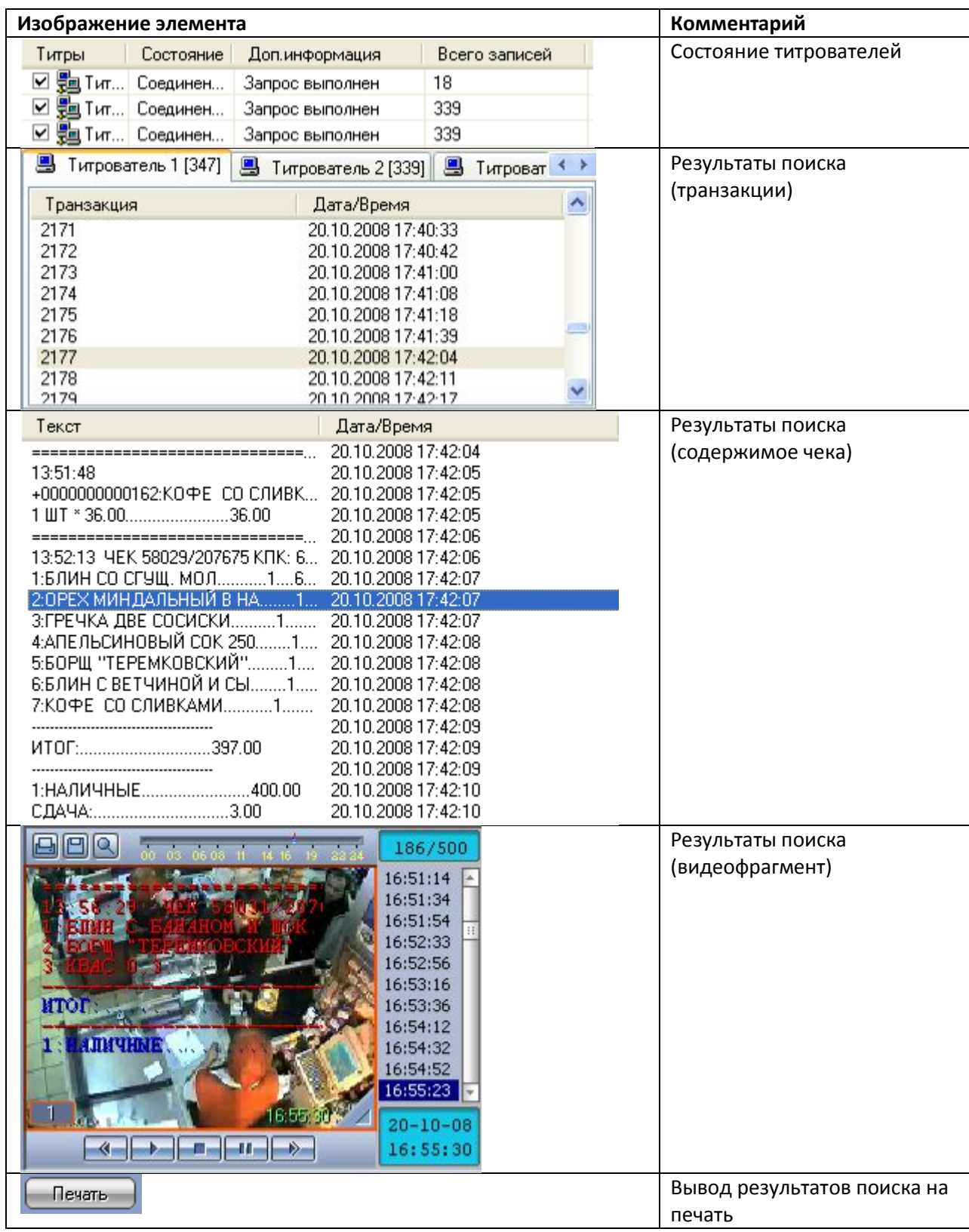

## <span id="page-29-0"></span>**5.3 Описание интерфейса объекта «Чек вьювер»**

Интерфейс объекта «Чек вьювер» представлен на [Рисунок](#page-30-0) 4.4.6-1.

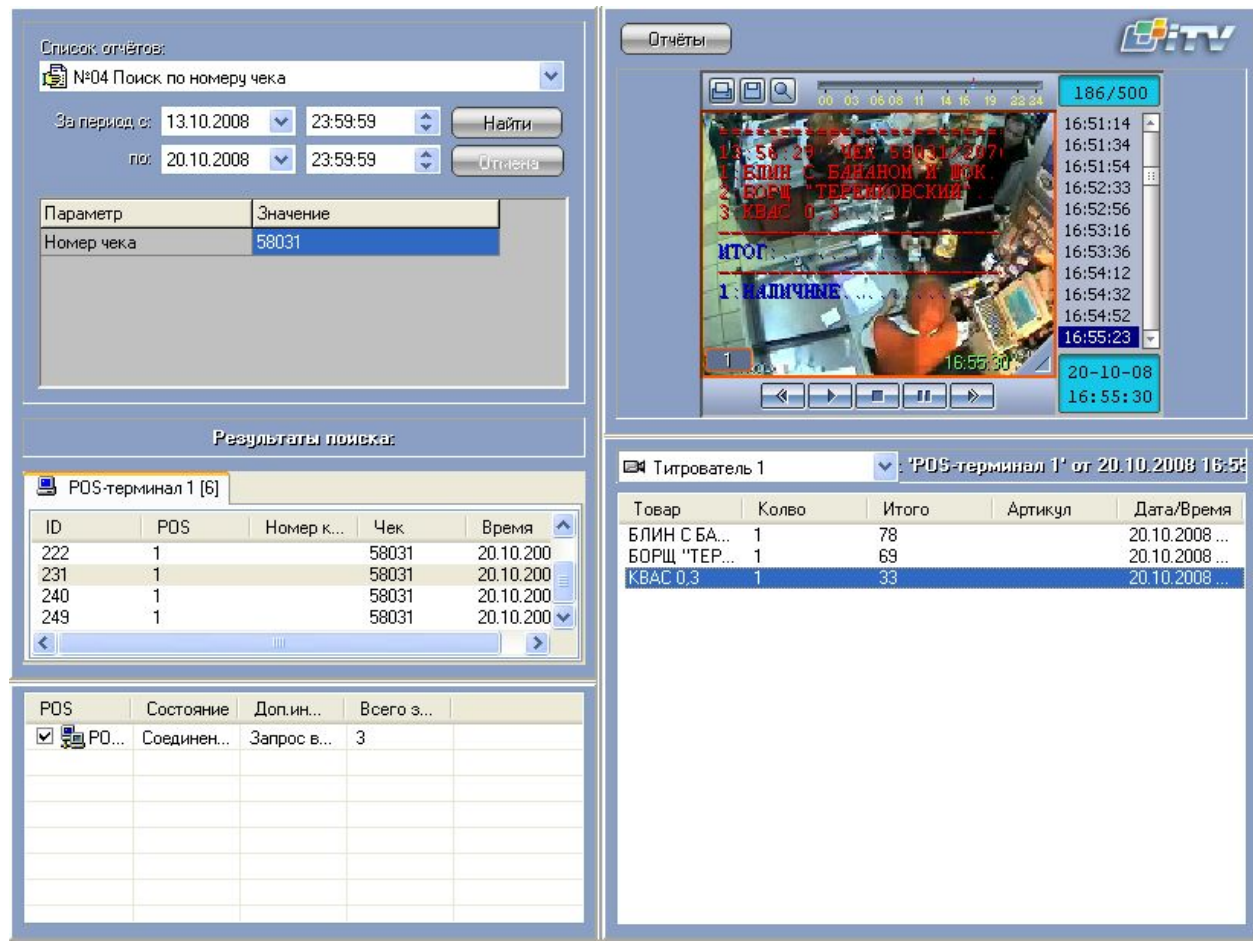

## <span id="page-30-0"></span>**Рисунок 4.4.6-1 Интерфейс объекта «Чек вьювер»**

Описание элементов интерфейса объекта «Чек вьювер» приведено в [Таблица](#page-30-1) 5.3-1.

#### <span id="page-30-1"></span>**Таблица 5.3-1 Описание элементов интерфейса объекта «Чек вьювер»**

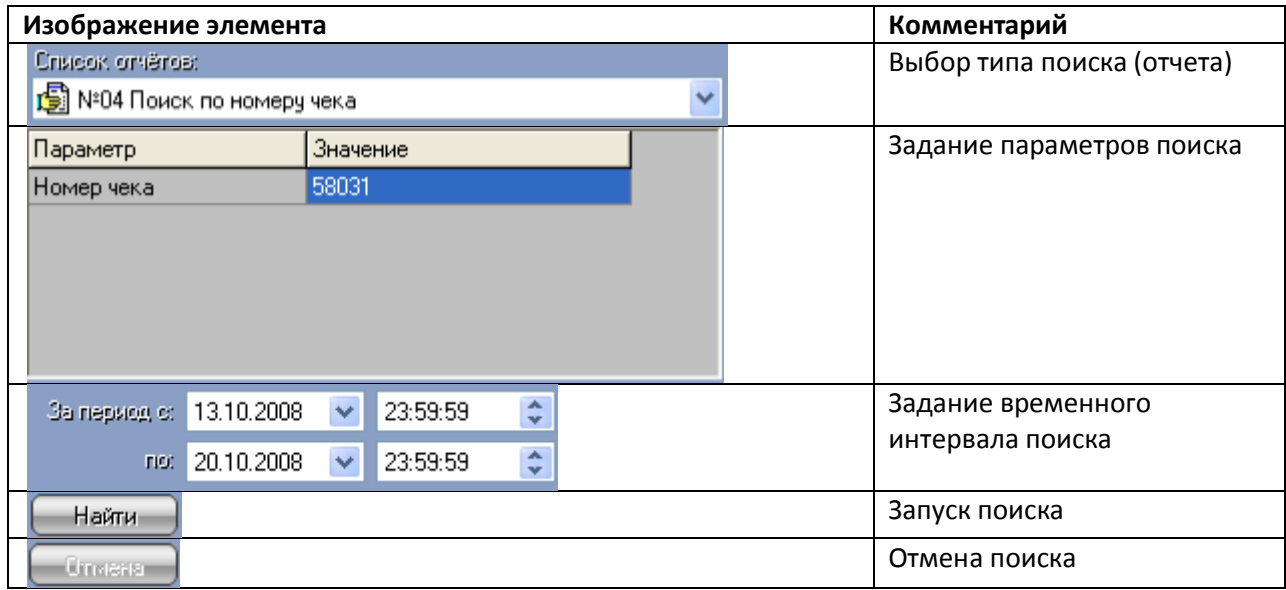

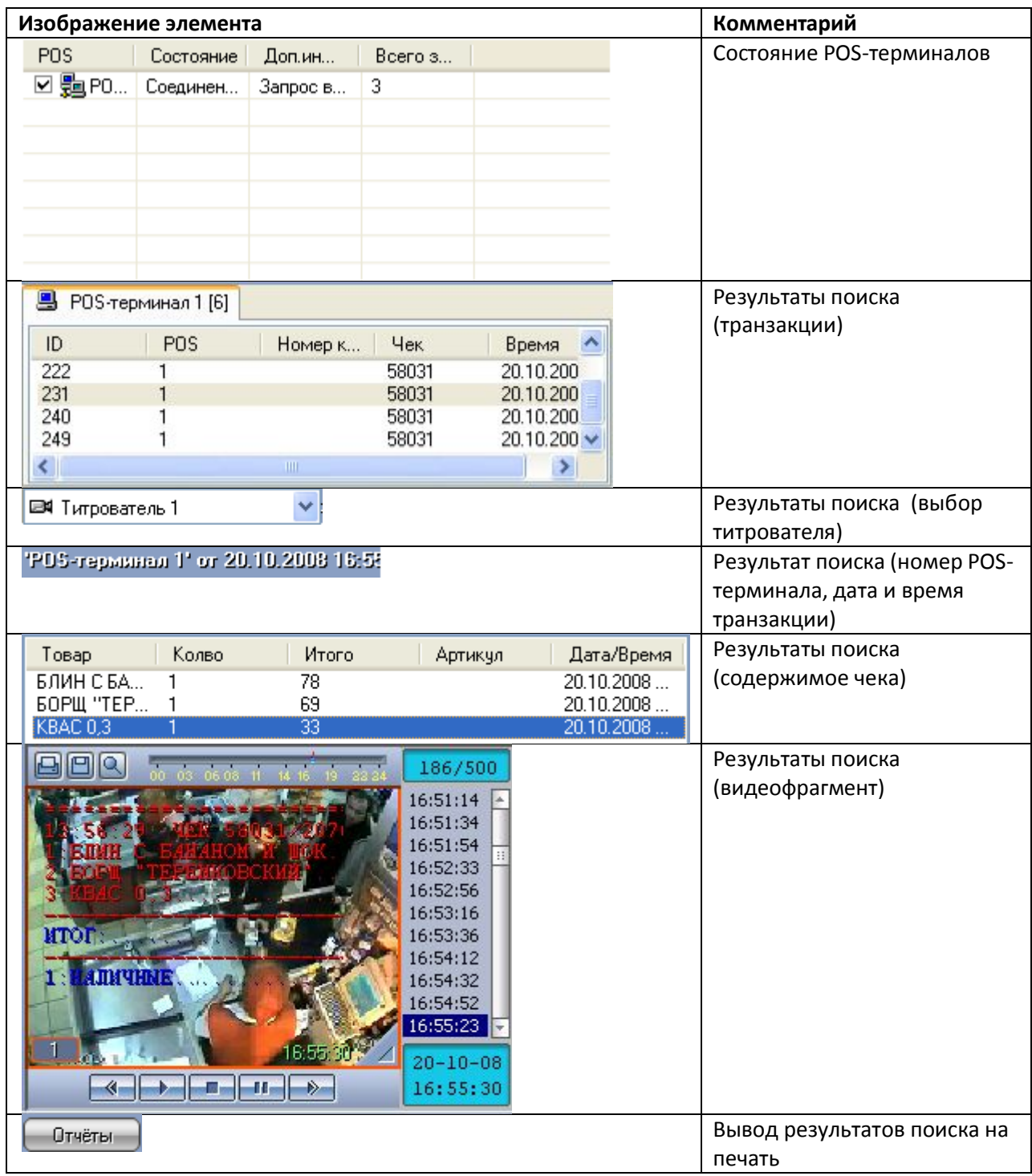